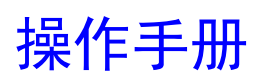

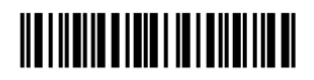

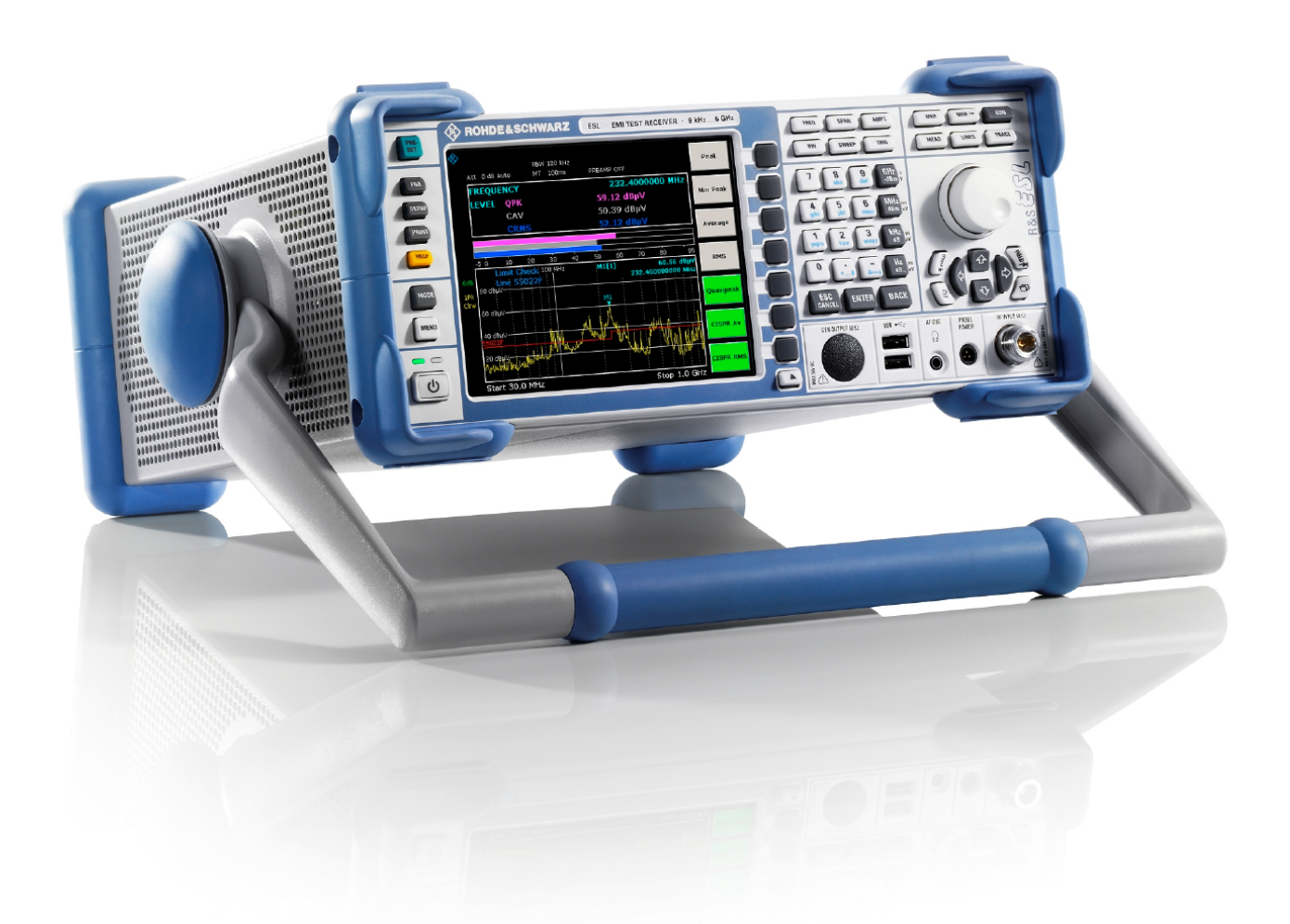

# **EMI** 测试接收机

# **R&S® ESL3 R&S® ESL6**

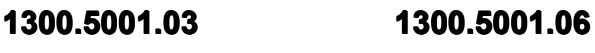

**1300.5001.13 1300.5001.16**

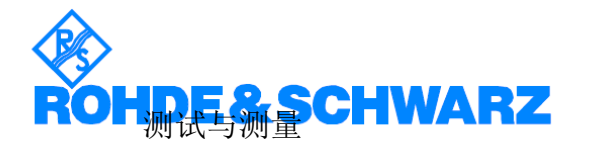

## 仪器功能 – 接收机

#### 如何打开接收机模式

接收机模式可使用"**MODE**(模式)"键来选择(第 4.190 页上的"测量模式选择 - MODE 键")。

**→** 远程命令: INST REC

在接收机模式中,R&S ESL 使用选择的带宽和测量时间来测量设定频率下某个信号的电平(请另见"**Res BW Manual**"和"Meas Time")。信号加权是通过检测器进行的(请另见"Scan Detector"、"Final Meas Detector" 和"选择检测器")。

"**Final Meas**(最终测量)"子菜单中提供了用于数据简化和控制线路阻抗模拟网络的功能。

在设置起始和终止频率以及步长之后,可执行一次频率扫描。扫描的子范围可在一个表中进行定义("Edit Scan Table"软键)。

扫描可使用"RUN(运行)"键来启动。

按"**MENU**(菜单)"键可打开接收机的主菜单。主菜单包含不可少的测量功能。其内容与测量菜单("**MEAS**" 键)的内容相同。

 $\bullet$ "测量参数",第 4.3 页

> 本节介绍如何将仪器复位,如何设置特定测量,以及如何设置测量参数。《快速入门指南》的第 5 章"基 本测量示例"中提供了一些基本操作示例。

�"测量功能",第 4.38 页

> 本节介绍如何选择和配置测量功能。《快速入门指南》的第 5 章"基本测量示例"中提供了一些基本操 作示例。

�"测量模式",第 4.189 页

本节介绍所提供的测量模式,如何改变测量模式,以及如何访问所有活动测量模式的菜单。

�"型号和选件",第 4.192 页

本节介绍基本仪器配置中包括的可选功能及其应用。

《快速入门指南》中提供了有关操作的更多基本信息。"前面板和后面板"一章中提供了仪器的前视图 和后视图,以及列有所有可用按键及其简短说明的一个表格。"准备使用"一章介绍了如何第一次开始 使本仪器。"基本操作"一章提供了有关如何操作本仪器的简要介绍。它还包括用于基本操作(如接通 和关闭仪器电源或启动测量)的各个按键的说明。

### 测量参数

本节介绍设置测量参数所需的所有菜单。包括以下主题和按键说明。有关更改模式的详细信息,请参阅 "测量 模式"。

- $\bullet$ **"初始化配置 - PRESET 键", 第 4.4 页**
- $\bullet$ "在独立频率下运行 - FREQ 键", 第 4.6 页
- $\bullet$ "电平显示和 RF 输入配置 - AMPT 键", 第 4.9 页
- $\bullet$ "设置 IF 带宽 - BW 键", 第 4.13 页
- $\bullet$ "频率扫描 - SWEEP 键", 第 4.18 页
- $\bullet$ "触发扫描 - TRIG 键", 第 4.26 页
- $\bullet$ "轨迹的选择和设置 - TRACE 键", 第 4.28 页

### 初始化配置 - PRESET 键

按"**PRESET**(预设)"键可将仪器复位到默认设置。因此,它为测量提供了一个确定的初始状态以作为已知 的起始点。

注: 如果在远程模式下激活了"**LOCAL LOCKOUT** (本地锁定)"功能,则"**PRESET**(预设)"键将 被禁用。

#### 其他信息

"初始配置",第 4.79 页

### 任务

#### – 预设仪器

#### 预设仪器

- 1. 定义用于预设的数据组:
- 若要获取最初提供的设置文件(参见"初始配置"),请在文件菜单中停用"**Startup StartupRecall**(启动 调用)"软键,并在设置菜单中激活"**Preset Receiver Receiver** (预设接收机)"软键。
- 为了与 R&S FSL 频谱分析仪兼容,可将预设状态设置为 R&S FSL 的设置,方法是在设置菜单中 激活"Preset Spectrum(预设频谱)"软键。
- 若要获取自定义设置文件,请在文件菜单中激活"**Startup StartupRecall**(启动调用)"软键,按"**Startup Recall Setup**(启动调用设置)"软键,然后选择相应文件。

有关详细信息,请参阅"保存和调用设置文件 - FILE 键"一节。

- 2. 按"**PRESET**(预设)"键以进行预设。
- → 远程命令: \*RST 或 SYSTem:PRESet (有关详细信息, 请参阅 "远程控制 命令"一章中的 "常用命 令"或"系统和子系统"一节)。
- 注: 为了在仪器重启后保存当前设置,将分析仪切换到待机模式以创建一个关机文件(按前面板上的 On/Off 键并等到黄色 LED 亮起)。使用电池选件时,请使用一个 USB 键盘,并通过按 ALT+F4 键来终止 分析仪固件以创建关机文件。

#### 初始配置

所选择的初始配置应总能防止 RF 输入发生过载,前提是所施加的信号电平在仪器的允许范围内。

初始配置的参数组可通过使用文件菜单中的"Startup Recall (启动调用) "软键来自定义。有关详细信息, 请参阅"仪器功能 – 基本设置"、"保存和调用设置文件 - FILE 键"部分。

#### 表 4-1:接收机的初始配置

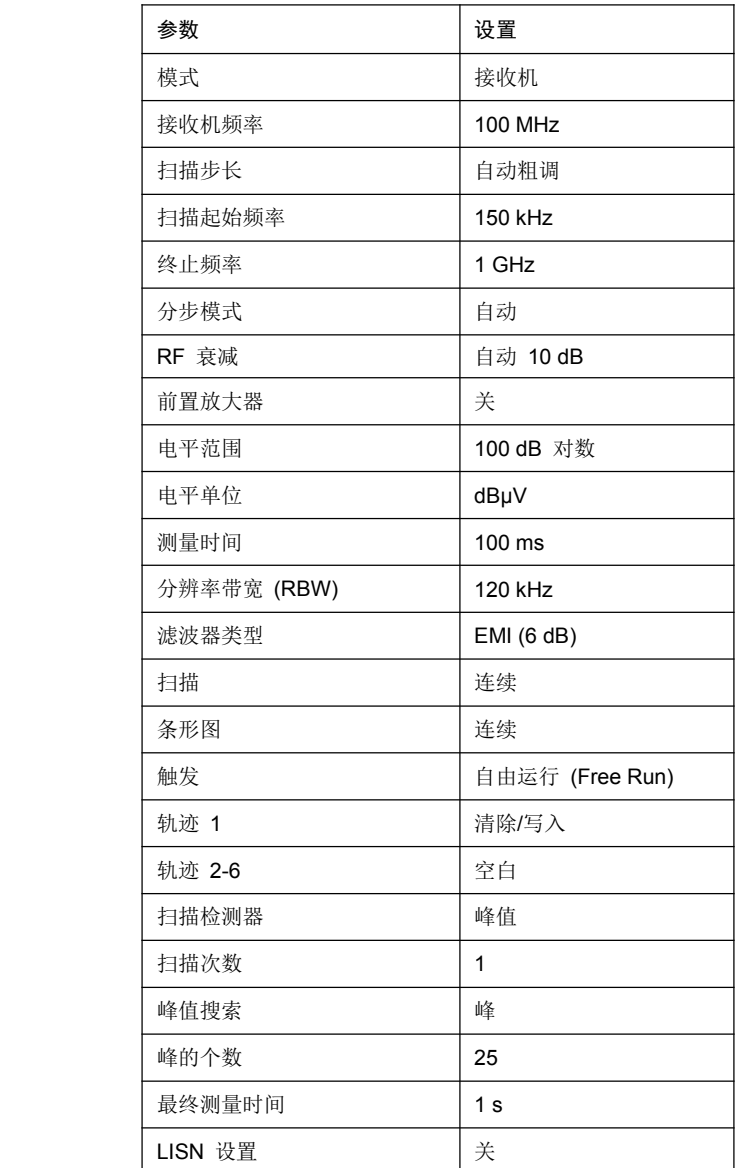

### 在独立频率下运行 - FREQ 键

按"**FREQ**(频率)"键可打开手动操作中用于设置接收机频率的频率菜单以及用于扫描显示的频率轴。

#### 打开频率菜单

� 按"**FREQ**(频率)"键。

将显示频率菜单并激活接收机频率字段。

#### 菜单和软键说明

"频率菜单的软键",第 4.6 页

若要显示某个软键的帮助,按"**HELP**(帮助)"键,然后按要显示其帮助的软键。若要关闭帮助窗口,请按"**ESC**" 键。有关详细信息,请参阅"如何使用帮助系统"一节。

#### 频率菜单的软键

下表显示了频率菜单中提供的所有软键。根据仪器的具体配置,可能不会提供所有软键。如果某个软键只有在 使用某个专用选件、型号或(测量)模式时才可用,则将在相应软键说明中提供这种信息。

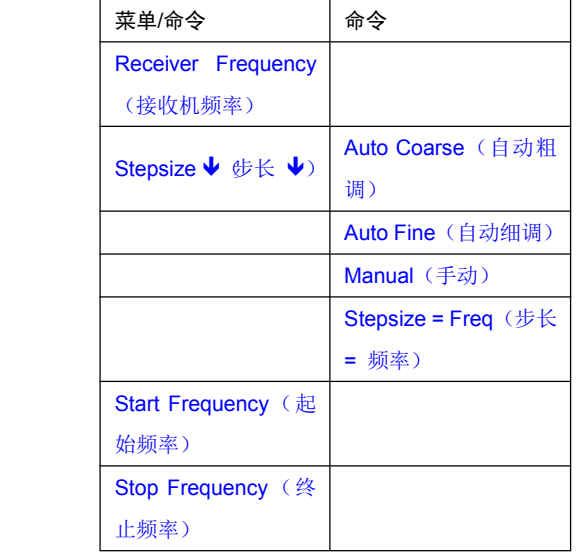

#### Receiver Frequency (接收机频率)

按"Frequency (频率)"软键可激活条形图中接收机频率的输入字段。

必须将调谐频率设置到至少为 IF 带宽的两倍。

当调谐频率低于 IF 带宽的两倍时,IF 带宽将自动减小,以便再次满足这一条件。

如果频率再次增加,则恢复原来的 IF 带宽(记忆功能)。手动更改 IF 带宽时,该记忆将被清除。 接收机频率的分辨率始终为 0.1 Hz。

范围: 9 kHz  $\leq$  frec  $\leq$  fmax

**→** 远程命令: FREQ:CENT 300 MHz

#### **Stepsize Stepsize**(步长)

按"**Stepsize Stepsize**(步长)"软键可打开一个用于设置接收机频率步长的子菜单。可将步长与设置的频率耦 合,或将其设置为固定值。该子菜单的软键是相互排斥的选择开关。一次只能激活一个开关。

具有以下软键:

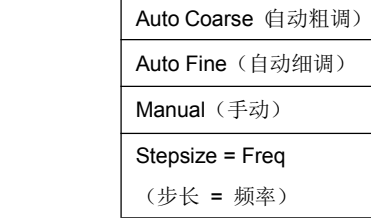

#### **Auto Coarse**(自动粗调)

如果激活了"**Auto Coarse**(自动粗调)"软键,则可以较粗的步长来设置接收机频率。所选频率的第 4 位 是变化的。

#### **Auto Fine**(自动细调)

如果激活了"**Auto Fine**(自动细调)"软键,则可以较细的步长来设置接收机频率。所选频率的第 7 位是 变化的。

**Manual**(手动)

按"**Manual**(手动)"软键可打开用于输入固定步长的对话框。

**→** 远程命令: FREQ:CENT:STEP 50 kHz

**Stepsize <sup>=</sup> Freq**(步长 <sup>=</sup> 频率)

按"**Stepsize Stepsize= FREQ**(步长 <sup>=</sup> 频率)"软键可将步长设置为与接收机频率相等的值。

此功能在测量信号的谐波成分过程中尤其有用,因为在输入接收机频率时,每次按"**Stepsize** (步长)"软 键都会选择另一谐波的接收机频率。

#### **Start Frequency** (起始频率)

按"**Start Frequency Frequency**(起始频率)"软键可打开一个用于输入扫描图起始频率的对话框。

起始频率的允许值范围为:

*fmin* ≤ *fstart* ≤ *fmax - 10 Hz*

*fstart*:起始频率

*fmax*:最大频率

*fmin*:*9 kHz*

**→** 远程命令: FREQ:STAR 20 MHz

#### **<u>Stop Frequency** (终止频率)</u>

按"Stop Frequency (终止频率)"软键可打开一个用于输入扫描图终止频率的对话框。

终止频率的允许值范围为:

*fmin <sup>+</sup> 10 Hz* ≤ *fstop* ≤ *fmax*

*fstop*:终止频率

*fmax*:最大频率

**→** 远程命令: FREQ:STOP 2000 MHz

### 电平显示和 RF 输入配置 - AMPT 键

"**AMPT**(幅度)"键用于设置输入衰减、前置放大器(RF 前置放大器选件,B22)、自动量程变换功能以及 显示单位。

另外,还可设置扫描的电平显示范围。

#### 打开幅度菜单

� 按"**AMPT**(幅度)"键。

显示幅度菜单。

### 菜单和软键说明

– 幅度菜单的软键

若要显示某个软键的帮助,按"**HELP**(帮助)"键,然后按要显示其帮助的软键。若要关闭帮助窗口,请 按"ESC"键。有关详细信息,请参阅如何"使用帮助系统"一节。

#### 幅度菜单的软键

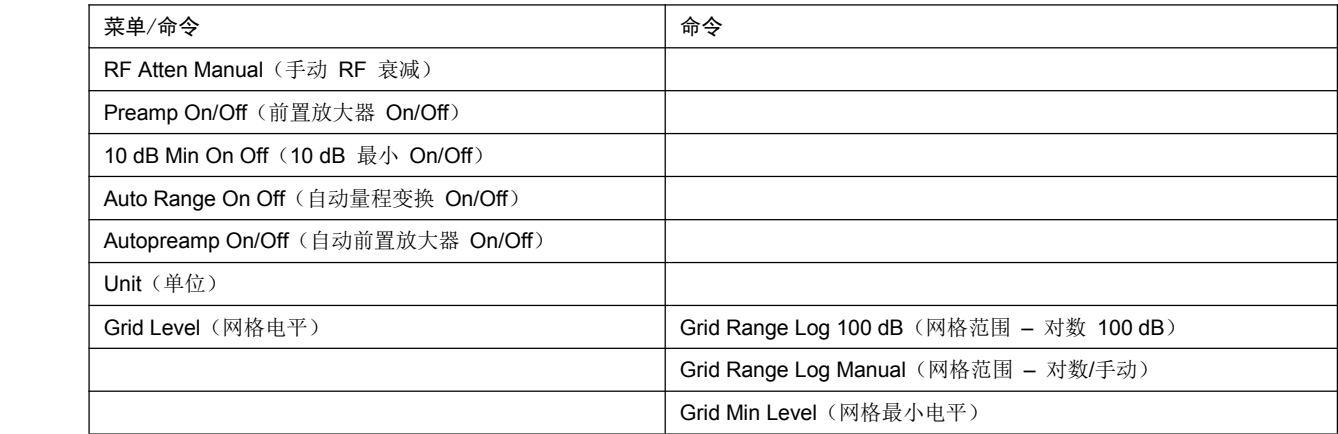

#### **RF Atten Manual**(手动 RF 衰减)

按"**RF Atten Manual**(手动 RF 衰减)"可激活衰减输入字段。

可以 5 dB 的步长在 0 和 50 dB 之间设置衰减。其他输入值将四舍五入到最接近的有效整数。

注: 为了防止输入混频器意外发生过载,只有在关闭"10 dB Min (10 dB 最小)"软键后才可接通 0 dB。

**→** 远程命令: INP:ATT 20 dB

#### **Preamp On Off**(**RF** 前置放大器选件,**B22**)

按"**Preamp On/Off**(前置放大器 **On/Off**)"软键可将前置放大器(9 kHz 至 6 GHz)接通和关闭。 接通前置放大器可降低 R&S ESL 的总噪声系数,从而提高灵敏度。

随后混频器的信号电平要高出 20 dB,以便最大输入电平可由前置放大器的增益来降低。

当需要执行灵敏度极高的测量时,建议使用前置放大器。另一方面,如果应在最大动态范围内执行测量, 则应将前置放大器关闭。

在电平显示中,将自动考虑进前置放大器的增益。

默认值为"OFF"。

**→** 远程命令: INP:GAIN:STAT ON

#### **10 dB Min On Off**(**10 dB** 最小**On/Off**)

"**10 dB Min**(**10 dB**最小)"软键决定了是否可在衰减器的手动或自动设置中使用衰减器的 10 dB 设 置。

"10 dB Min ON(10 dB 最小 ON)"是默认值,即 R&S ESL 上始终设置至少 10 dB 的 RF 衰减以 保护输入混频器。

也不能手动设置 O dB 衰减。这是为了避免意外接通 O dB, 尤其在测量具有很高 RFI 电压的被测设备 (DUT) 时。

**→** 远程命令: INP:ATT:PROT ON

#### **Auto Range On Off**(自动量程变换 **On/Off**)

按"**Auto Range On/Off**(自动量程变换 **On/Off**)"可开启和关闭自动量程变换功能。

ON(开启) 自动设置衰减,以便在不对接收机造成过激的情况下获得良好信噪比。

OFF(关闭) 手动设置衰减。

#### **→** 远程命令: INP:ATT:AUTO ON

#### **Autopreamp Autopreamp On Off**(**RF** 前置放大器选件,**B22**)

按"**Autopreamp Autopreamp On/Off**(自动前置放大器 **On/Off**)"软键可开启和关闭自动前置放大器功能。

ON(开启) 自动量程变换过程中将考虑前置放大器。当 RF 衰减降低到最小可设定值时,将切入前置 放大器。

OFF(关闭) 自动量程变换过程中不考虑前置放大器。

#### **→** 远程命令: INP:GAIN:AUTO ON

#### **Unit**(单位)

按"**Unit**(单位)"软键可打开一个列表,可在其中选择电平轴的所需单位:dBm、dBpW、dBmV、dBEV、 dBEA 或 dBpT。默认设置为"dBEV"。

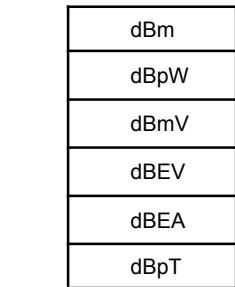

一般而言,接收机在 RF 输入处测量信号电压。将在未调制正弦波信号的 RMS 值中对电平显示进行校准。 通过已知的 50 <sup>Ω</sup> 输入电阻,可以转换到其他单位。单位 dBm、dBpW、dBmV、dBEV、dBEA 和 dBpT 可直接进行转换。

**→** 远程命令: CALC:UNIT:POW DBM

#### **Grid Level**(网格电平)

按"Grid Level(网格电平)"软键可打开一个用于调节 Y 轴范围的子菜单。该子菜单包含以下软键:

Grid Range Log 100 dB (网格范围 – 对数 100 dB) Grid Range Log Manual (网格范围 – 对数/手动)

Grid Min Level

(网格最小电平)

#### **Grid Range Log 100 dB**(网格范围 **–** 对数 **100 dB**)

按"**Grid Range Log 100 dB**(网格范围 **–** 对数 **100 dB**)"软键可将扫描图的电平显示范围设置为 100 dB(默认设置)。

- **→** 远程命令: DISP:WIND:TRAC:Y:SPAC LOG
- **→** 远程命令: DISP:WIND:TRAC:Y 100DB

#### **Grid Range Log Manual**(网格范围 **–** 对数**/**手动)

按"**Grid Range Log Manual**(网格范围 **–** 对数**/**手动)"软键可激活扫描图电平显示范围的输入。

显示范围从 10 到200 dB, 步长 10 dB。无效的输入值将四舍五入到最接近的有效值。

- **→** 远程命令: DISP:WIND:TRAC:Y:SPAC LOG
- **→** 远程命令: DISP:WIND:TRAC:Y 120DB

#### **Grid Min Level**(网格最小电平)

按"**Grid Min Level**(网格最小电平)"软键可激活显示范围最小电平的输入。

允许值为:

- *- 200* ≤ 网格最小电平 ≤ *<sup>+</sup> 200 dB –* 网格范围
	- � 远程命令:DISP:WIND:TRAC:Y:SPAC LOG
	- � 远程命令:DISP:WIND:TRAC:Y:BOTT 0 DBM

### 设置 **IF** 带宽 **- BW** 键

R&S ESL 提供了从 10 Hz 到 10 MHz 的 IF 带宽(3 dB 带宽)。IF 带宽的步长可以是 1/3/10。另外还提 供了 IF 带宽(6 dB 带宽) 200 Hz、1 kHz、9 kHz、120 kHz 和 1 MHz。

#### 打开带宽菜单

� 按"**BW**(带宽)"键。

将显示带宽菜单。

### 菜单和软键说明

– 带宽菜单的软键

若要显示某个软键的帮助,按"**HELP**(帮助)"键,然后按要显示其帮助的软键。若要关闭帮助窗口,请按"**ESC**" 键。有关详细信息,请参阅"如何使用帮助系统"一节。

### 其他信息

– 可用信道滤波器列表

#### 可用信道滤波器列表

在使用"**Filter Type**(滤波器类型)"软键激活之后,下表中列出的信道滤波器可作为分辨率滤波器使用(软 键"**Res BW Manual**")。

注: 对于滤波器类型 *RRC*(根升余弦),所指示的滤波器带宽描述了滤波器的采样频率。对于所有其他 滤波器 *(CFILter)*,滤波器带宽为 *3dB*。

表 4-1:可用信道滤波器的列表

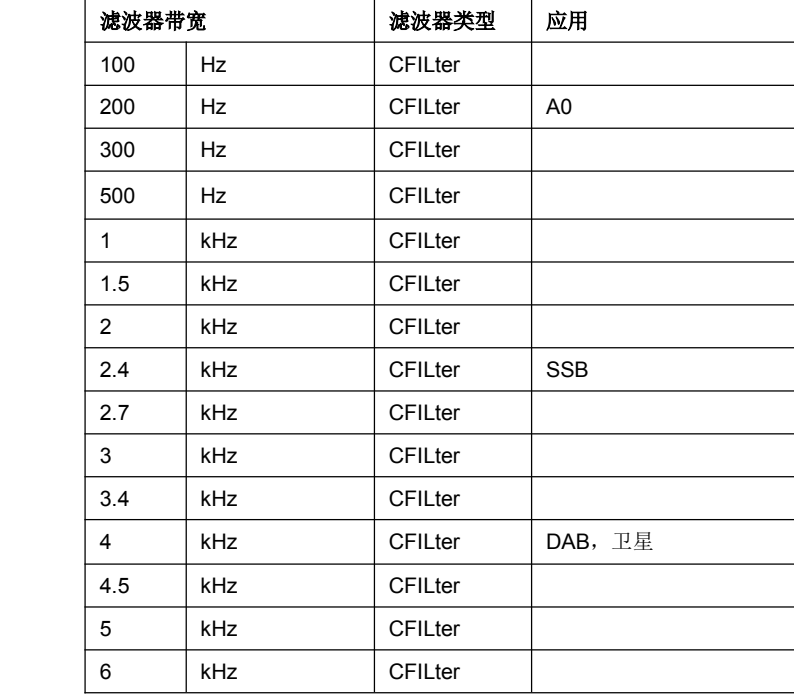

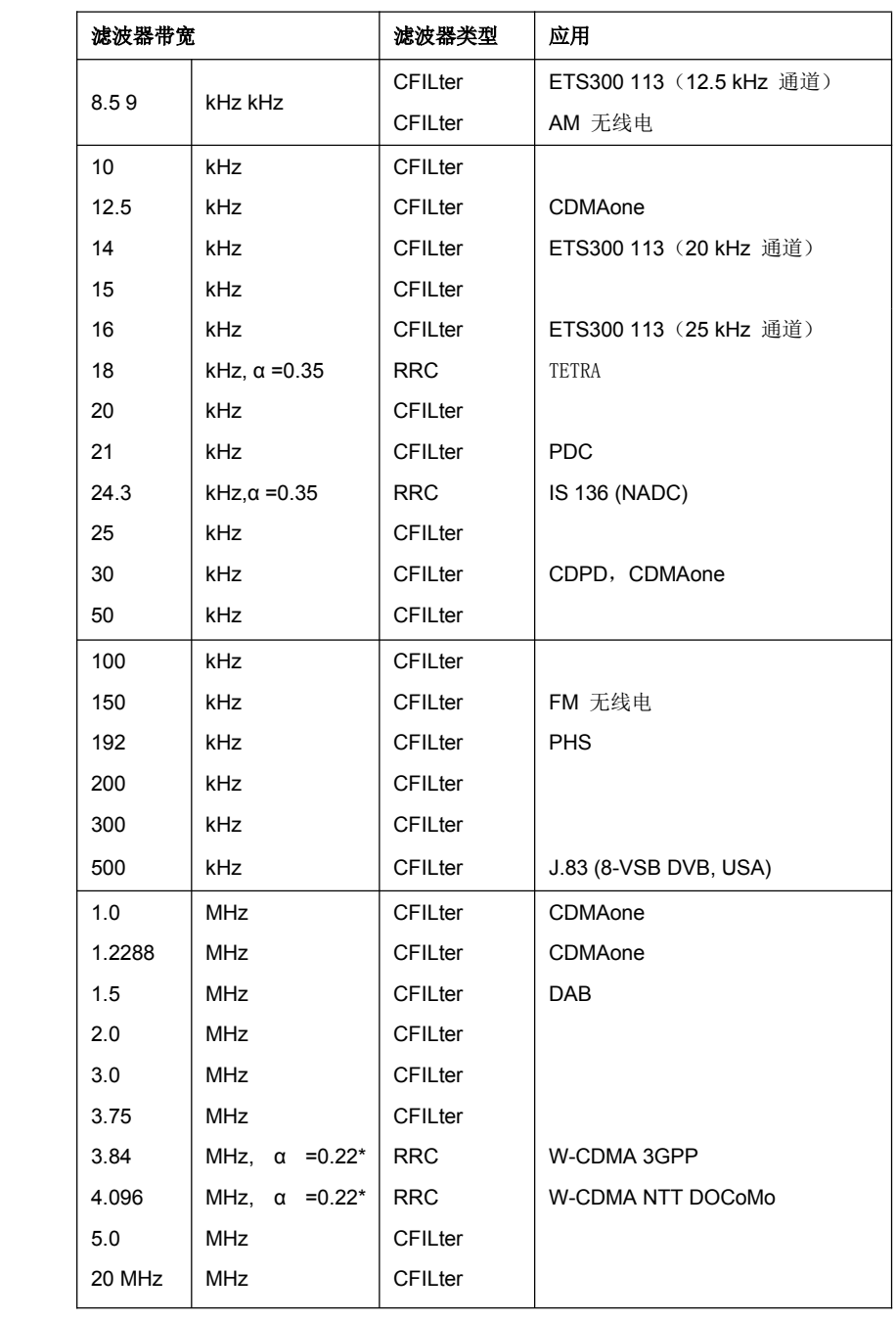

注: 扫描模式中不能使用 *20 MHz* 信道滤波器。

#### 带宽菜单的软键

按"**BW**(带宽)"键可调出用于设置接收机的分辨率带宽 (RES BW) 的菜单。

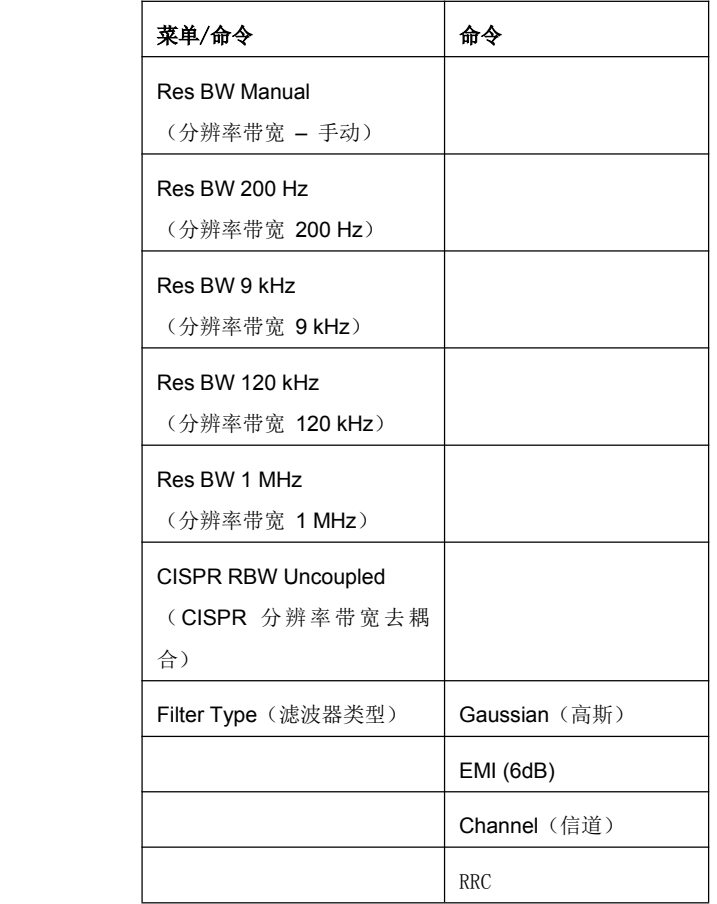

#### **Res BW Manual**(分辨率带宽 **–** 手动)

按"**Res BW**(分辨率带宽)"软键可激活分辨率带宽的手动输入模式。

对于滤波器类型"**Normal** (3 dB)(标准 3 dB)",可在 10 Hz 至 10 MHz 范围内以步长 1/3/10(如 10 Hz、30 Hz、100 Hz、300 Hz、1000 Hz/1 kHz、3 kHz、10 kHz 等)设置带宽。对于滤波器类型"**Normal** (6 dB)(标准 6 dB)",可设置 6 dB 带宽 200 Hz、9 kHz、120 kHz 和 <sup>1</sup> MHz。

对于数值输入,总会将值四舍五入到最接近的有效带宽。对于旋钮或上下箭头输入,可按上面所述的步 长向上或向下调整带宽。

对于"**Channel Channel**(信道)"或"**RRC**"滤波器类型,可从上面所述的一个可用信道滤波器列表中选择带 宽。只能选择列表中的滤波器(请参阅"可用信道滤波器列表")。

接通了准峰值检测器后,将根据频率来预设一个固定带宽。可使用"**CISPR RBW Uncoupled Uncoupled**(**CISPR** 分 辨率带宽去耦合)"软键来取消 IF 带宽与已激活的准峰值检测器的频率范围的耦合。(见下面)

带宽受所设置的接收机频率限制:

分辨率带宽 ≤ *fin /2*

**→** 远程命令: BAND 1 MHz

#### **Res BW 200 Hz**(分辨率带宽 **200 Hz**)

按"200 Hz"软键可设置 CISPR 带宽 200 Hz。

**→** 远程命令: BAND 200 Hz

#### **Res BW 9 kHz**(分辨率带宽 **9 kHz**)

按"**9 kHz**"软键可设置 CISPR 带宽 9 Hz。

**→** 远程命令: BAND 9 kHz

#### **Res BW 120 kHz**(分辨率带宽 **120 kHz**)

按"**120 kHz**"软键可设置 CISPR 带宽 120 Hz。

� 远程命令:BAND 120 kHz

#### **Res BW 1 MHz**(分辨率带宽 **1 MHz**)

按"**1 MHz**"软键可设置 6 dB 带宽 1 MHz。

**→** 远程命令: BAND 1 MHz

#### **CISPR RBW Uncoupled Uncoupled** (**CISPR** 分辨率带宽去耦合)

按"**CISPR RBW Uncoupled Uncoupled** (**CISPR** 分辨率带宽去耦合)"软键可取消 IF 带宽与已激活检测器的频率 范围的耦合。

如果取消了耦合,则可为给定频率范围选择三个 CISPR 带宽 200 Hz、9 kHz 和 120 kHz 中的任何一个。

**→** 远程命令: BAND:AUTO ON

#### **Filter Type**(滤波器类型)

按"**Filter Type**(滤波器类型)"软键可打开一个可用滤波器类型的列表。除了用于功率测量的边沿极陡 的信道滤波器外,还提供了 3 dB 和 6 dB 带宽的高斯带通滤波器。

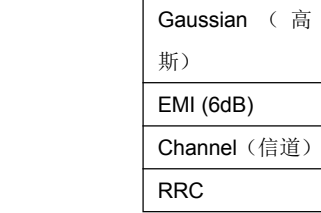

#### **Gaussian Gaussian**(高斯)

分辨率带宽由带宽设置为 3 dB 的高斯滤波器来实现。这些带宽大约相当于噪声带宽。

- **→** 远程命令: BAND:TYPE NOIS
- **→** 远程命令: BAND:TYPE NORM

#### **EMI (6dB)**

分辨率带宽由带宽设置为 6 dB 的高斯滤波器来实现,大约相当于脉冲带宽。

**→** 远程命令: BAND:TYPE PULS

#### **Channel Channel Channel**(信道)

陡边沿信道滤波器(有关可用的滤波器类型,请参阅"可用信道滤波器列表")。

**→** 远程命令: BAND:TYPE CFIL

#### **RRC**

根升余弦滤波器(有关可用的滤波器类型,请参阅"可用信道滤波器列表")。

**→** 远程命令: BAND:TYPE RRC

### 频率扫描 **- SWEEP** 键

"**SWEEP**(扫描)"键用于配置扫描模式。可进行连续扫描或单次扫描。可以设置扫描时间和测量值的数目。

#### 打开扫描菜单

� 按"**SWEEP**(扫描)"键。 将显示扫描菜单。

#### 菜单和软键说明

– 扫描菜单的软键

若要显示某个软键的帮助,按"**HELP**(帮助)"键,然后按要显示其帮助的软键。若要关闭帮助窗口,请按"**ESC** 键"。有关详细信息,请参阅"如何使用帮助系统"一节。

### 其他信息

- 频域中的步进扫描
- 测量结果的显示

#### 频域中的步进扫描

在扫描模式中,R&S ESL 在预定义的频率范围内、使用每个频率的可选步长和测量时间进行测量。

可使用当前接收机设置或扫描表中定义的设置。在一次扫描中,可定义不需要彼此相邻的最多 10 个子范围。 然后, R&S ESL 依次对这些子范围进行扫描。测量范围不能重叠。可独立选择要在每个子范围中测量的参数 (在扫描菜单和扫描表中)。

传感器系数和限值线可单独进行定义和显示,不作为扫描数据记录的一部分。

扫描频率范围由独立于扫描表设置的起始和终止频率来定义(扫描表或频率菜单)。因此,可为每个测量任务 定义一个扫描表,并可将其存储和重新加载。所需的频率范围可通过两个参数来定义,这两个参数可通过按键 来设置,不必在扫描表中进行费事的编辑。

扫描可使用"RUN(运行)"键来启动。可将扫描作为单次扫描来执行或连续执行(通过"Scan Control"对 话框进行设置)。对于单次扫描,在到达终止频率时,扫描停止。连续扫描可使用"**Hold Scan**(保持扫描)" 软键来中断,或使用"**Stop Scan**(停止扫描)"软键来终止。

最大测量频率数目限制为 1,000,000 个。可存储最多 6 x 1,000,000 值 (每个检测器 1,000,000 个值) 以进 行后处理。如果定义了测量子范围以便测量多于可能数目的值,则在扫描启动时会输出一条相应消息。随后, 扫描会一直执行至最大值。

列表中定义了至少一个扫描。默认设置中定义了两个子范围。下表中列出了所有其他参数。

表 4-2:扫描表的默认设置

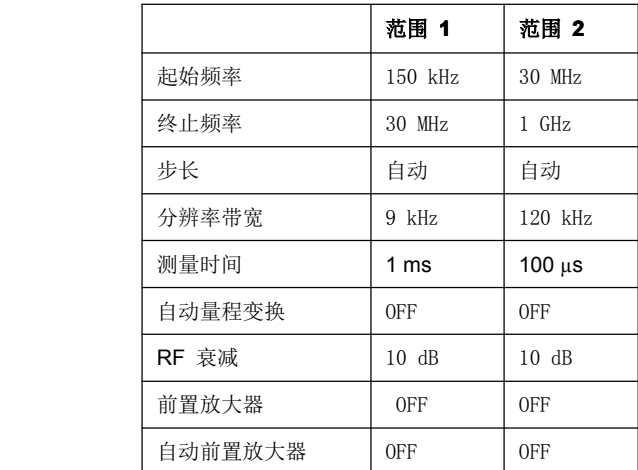

要定义的扫描图参数为: 起始频率 150 kHz、终止频率 1 GHz、最小电平 0 dBEV、对数网格范围 100 dB、 对数频率轴和连续扫描。

这些测量参数相当于针对符合 CISPR 16 的概览测量而推荐的设置。

### 测量结果的显示

为了显示测量结果,接收机模式下的 R&S ESL 屏幕分为两个区域。

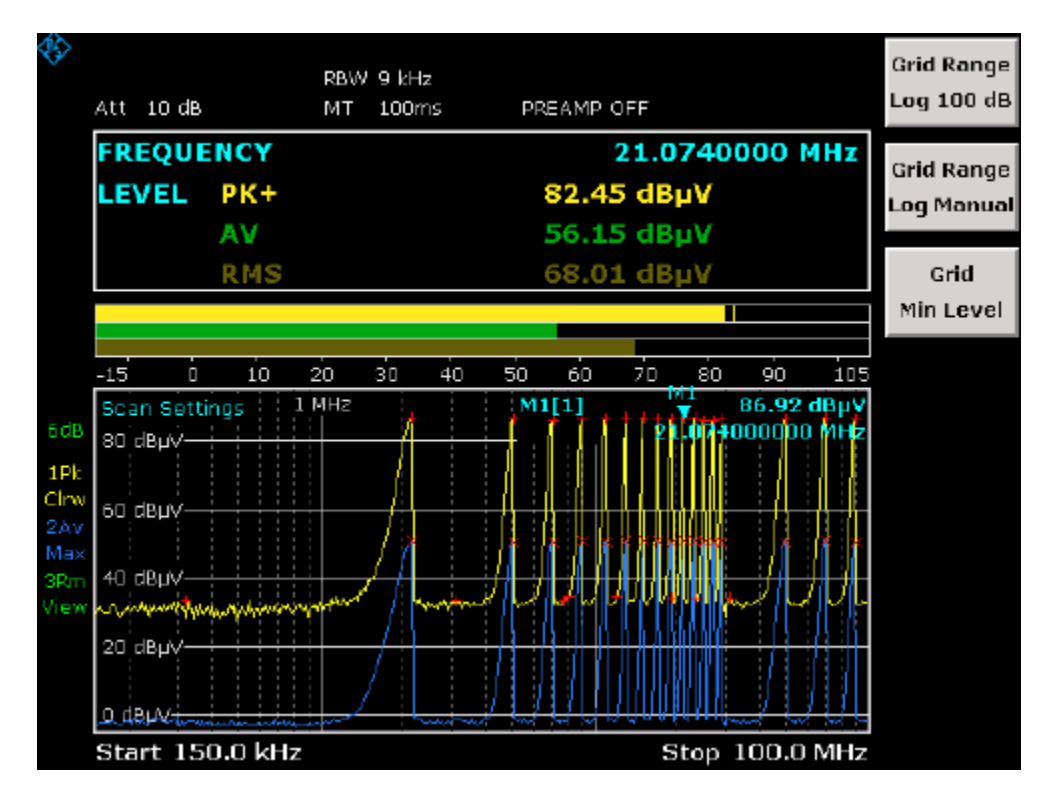

上面的区域显示频率和电平读数(即条形图)。每个条形图都以不同的颜色显示。在条形图上方的表中,显示 有以下信息:

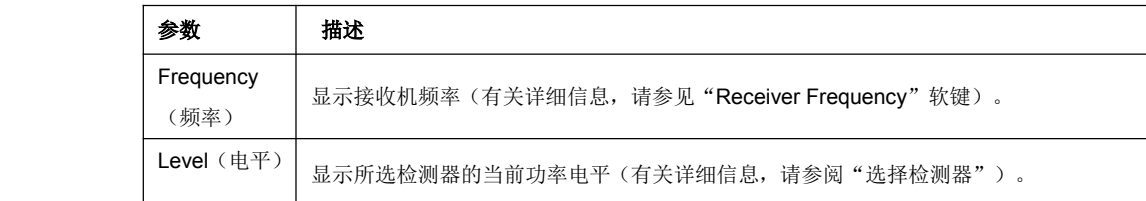

在选择"Bargraph Maxhold(条形图最大保持)"之后, R&S ESL 将该表扩展。在此情况下, R&S ESL 还另 外显示最大功率电平的值和相应频率。

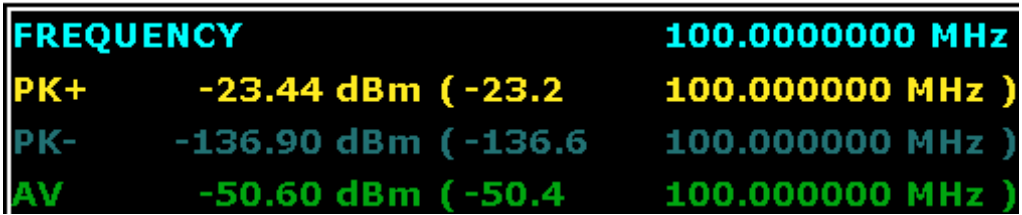

下面的区域显示了扫描测量的结果(初步或最终)。R&S ESL 可同时测量最多 6 个检测器。它们分配给轨迹 1 至 6。由于只对这些检测器设置一次,因此无法在不同子范围内使用不同的检测器进行测量。

#### 扫描菜单的软键

按"**SWEEP**(扫描)"键可打开用于配置和启动扫描的菜单。

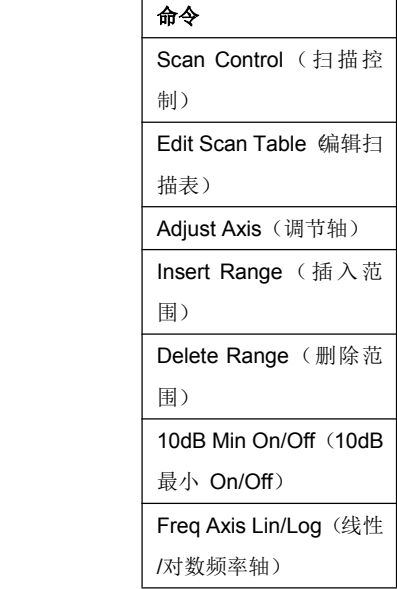

以表的形式来定义扫描,或使用当前设置来执行扫描。

在扫描表中,可定义多个扫描子范围。每个扫描范围都通过起始频率、终止频率、步长和对此范围有效的测量 参数来指定。

可将扫描作为单次扫描来执行或连续执行(软键"**Single Scan**"和"**Continuous Continuous ContinuousContinuous Scan**")。

扫描可使用"RUN(运行)"键来启动。

#### **Scan Control** (扫描控制)

打开"**Scan Control Control**(扫描控制)"对话框。在该对话框中,选择 R&S ESL 应运行单次扫描还是运行连 续扫描。对于单次扫描, R&S ESL 在对频率范围扫描完一次之后停止测量。还要选择 R&S ESL 是否应 使用当前接收机设置,或者是否将扫描表的设置用于扫描。

默认设置为"Continous Scan(连续扫描)"和"Use Scan table(使用扫描表)"。

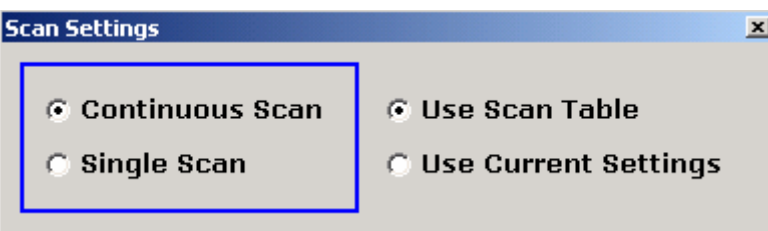

- **→** 远程命令: INIT2:CONT ON | OFF
- **→** 远程命令: SCAN:RANG 1…10
- � 远程命令:SCAN:RANG 0(使用当前设置)

#### **Edit Scan Table**(编辑扫描表)

打开"**Edit Scan Table**(编辑扫描表)"对话框。设置每个要扫描的子范围的参数。

默认情况下,定义了两个范围。

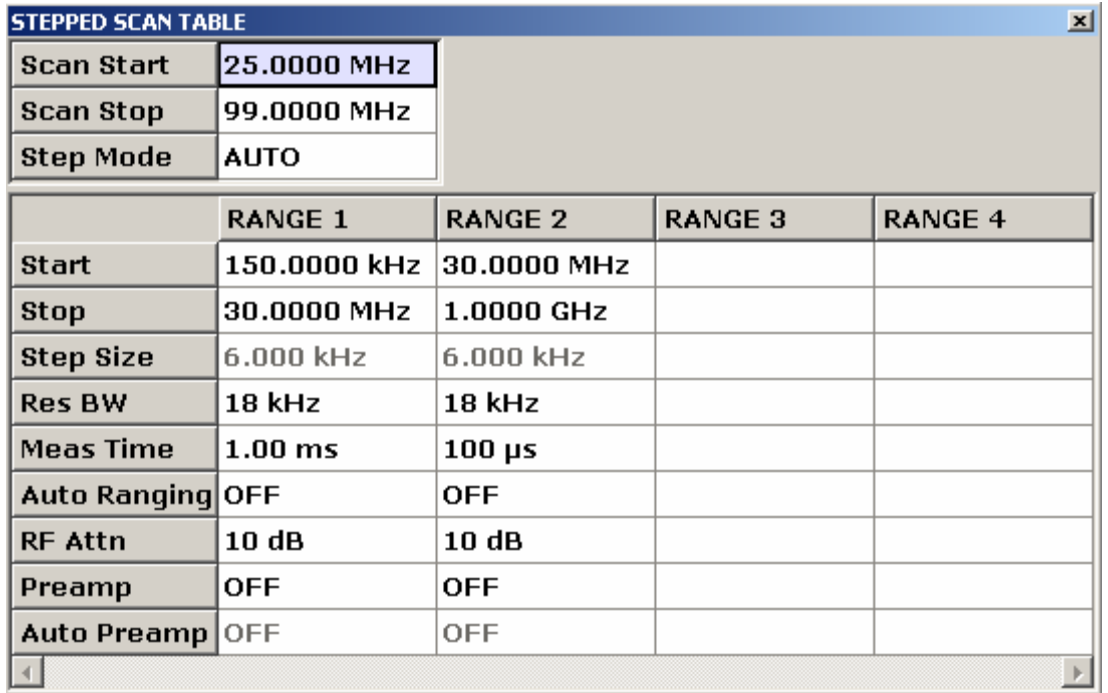

可以设置以下参数:

Scan Start (扫描开始)

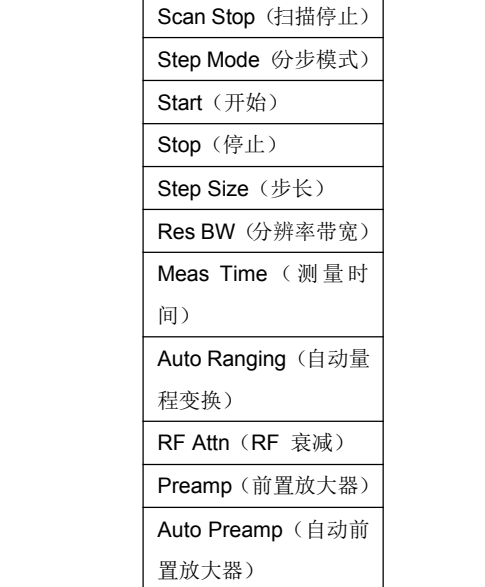

#### **Scan Start**(扫描开始)

在此字段中输入扫描的起始频率(请另见频率菜单的"**Start Frequency Frequency** "软键)。

范围是 fmin 至 fmax. - 10 Hz

**→** 远程命令: FREQ:STAR <value>

#### **Scan Stop**(扫描停止)

在此字段中输入扫描的终止频率(请另见频率菜单的"**Stop Frequency FrequencyFrequency** "软键)。

范围是 fmin 至 fmax.

**→** 远程命令: FREQ:STOP <value>

#### **Step Mode**(分步模式)

选择频率切换模式。可选择线性或对数频率切换。所选设置对所有扫描范围均有效。

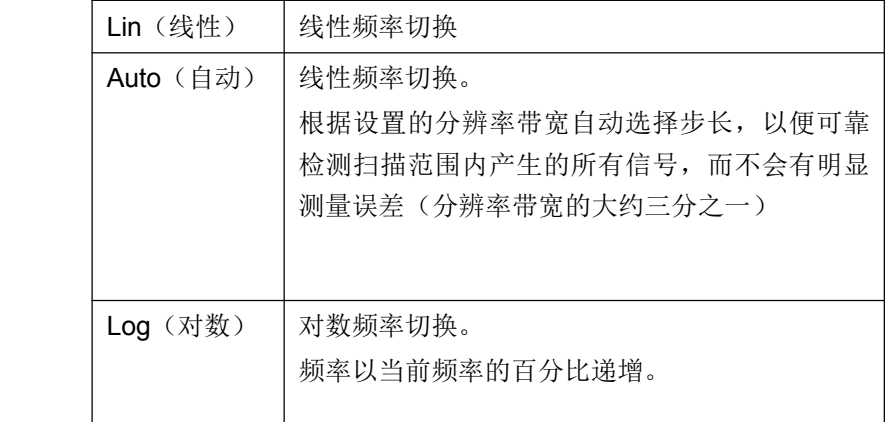

**→** 远程命令: SWE:SPAC LIN

#### **Start**(开始)

设置有关子范围的起始频率。某个子范围的起始频率必须等于或大于前一子范围的终止频率。

在输入起始频率时,前面的扫描范围必要时会自动调整,以避免扫描范围重叠。

#### **→** 远程命令: SCAN1:STAR <value>

#### **Stop**(停止)

设置有关子范围的终止频率。某个子范围的终止频率必须等于或大于该子范围的起始频率。

在输入终止频率时,前面的扫描范围必要时会自动调整,以避免扫描范围重叠。

#### **→** 远程命令: SCAN1:STOP <value>

#### **Step Size**(步长)

设置有关子范围的步长。对于线性频率递增,可在 1 Hz 和最大频率之间设置步长。当输入了大于扫描范 围(从起始频率到终止频率)的步长时,R&S ESL 将在起始频率和终止频率处各执行一次测量。

对于对数频率增量,可以 0.1% 的步长在 0.1% 和 100% 之间设定数值。

在选择了"Step Auto(自动步长)"后,由于会根据 IF 带宽自动设置步长,所以步长将无法改变。

#### **→** 远程命令: SCAN1:STEP <value>

#### **Res BW**(分辨率带宽)

设置有关子范围的分辨率带宽。对于准峰值加权,通常要设置无法改变的固定带宽 (CISPR)。

但是,可以使用带宽菜单中的"CISPR RBW Uncoupled (CISPR 分辨率带宽去耦合)"软键来取消 IF 带 宽与频率范围的耦合。

**→** 远程命令: SCAN1:BAND:RES <num\_value>

#### **Meas Time**(测量时间)

设置有关子范围的测量时间。可分别针对每个子范围在 50 <sup>µ</sup><sup>s</sup> 和 100 <sup>s</sup> 之间设置测量时间。对于准峰值 加权,最小值为 1 ms。测量时间可针对每个扫描范围单独进行设置。

**→** 远程命令: SCAN1:TIME <value>

#### **Auto Ranging Ranging** (自动量程变换)

注意 有对输入混频器造成损坏的危险

如果将 0 dB RF 衰减与自动量程变换结合使用,则必须要小心,不得超过 RF 输入处的允 许信号电平。

超过此电平会对输入混频器造成损坏。

借助于人工网络执行 RFI 电压测量时, 绝不要使用 O dB 衰减, 因为相切换过程中会产生 非常高的脉冲。

定义 R&S ESL 是否应自动设置范围。

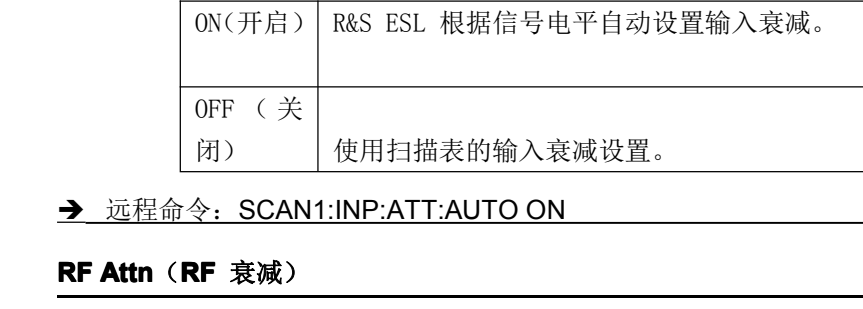

**→** 远程命令: SCAN1:INP:ATT:AUTO ON

#### **RF Attn**(**RF** 衰减)

设置每个子范围的 RF 衰减。

**→** 远程命令: SCAN1:INP:ATT <value>

#### **Preamp**(**RF** 前置放大器选件,**B22**)

激活或停用前置放大器。可单独针对每个子范围接通/关闭前置放大器。

**→** 远程命令: SCAN1:INP:GAIN ON

#### **Auto Preamp**(**RF** 前置放大器选件,**B22**)

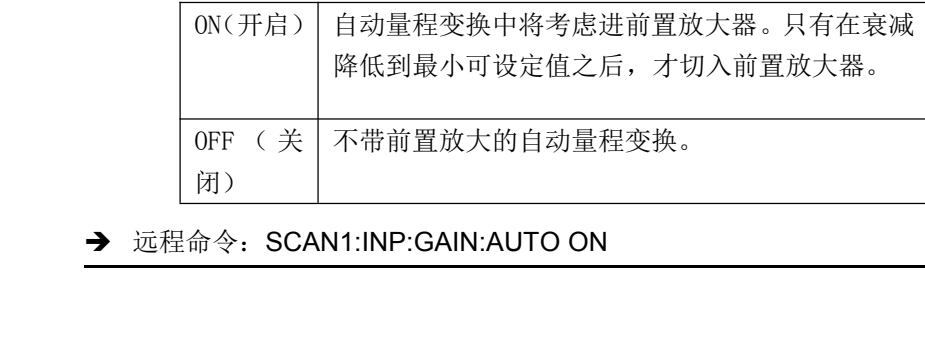

**→** 远程命令:SCAN1:INP:GAIN:AUTO ON

#### **Adjust Axis**(调节轴)

按"**Adjust Axis**(调节轴)"软键可自动设置扫描图的限值,以使下限频率相当于范围 <sup>1</sup> 的起始频率, 上限频率相当于最后一个范围的终止频率。

#### **Insert Range**(插入范围)

按"Insert Range(插入范围)"软键可插入一个可在"**Edit Scan Table**(编辑扫描表)"软键中定义的 附加范围。可插入最多 10 个范围(范围 1 – 10)。该软键仅在光标位于表中的某个字段上时可用。

#### **Delete Range**(删除范围)

按"**Delete Range**(删除范围)"软键可清除已激活的扫描范围。所有其他范围都向左移动一列。该软键 仅在光标位于表中的某个字段上时可用。

#### **10dB Min On/Off**(**10dB** 最小**On/Off**)

有关详细信息,请参见幅度菜单中的"**10 dB Min On Off**(**10 dB** 最小**On Off**)"软键。

#### **Freq Axis Lin/Log Lin/Log Lin/Log**(线性**/**对数频率轴)

"Freq Axis Lin/Log (线性/对数频率轴)"可用于在频率轴的线性和对数显示之间切换。 默认设置为"Log(对数)"。

**→** 远程命令: DISP:TRAC:X:SPAC LOG

### 触发扫描 **- TRIG** 键

按"**TRIG**(触发)"键可打开一个用于选择触发源和触发极性的菜单。有效触发模式通过突出显示相应软键加 以指示。

为了指示设置了"Free Run(自由运行)"以外的触发模式,屏幕上将显示增强标签"**TRG**"。如果显示两个 窗口,则"**TRG**"出现在适宜窗口的旁边。

#### 打开触发菜单

� 按"**TRIG**(触发)"键。 将显示触发菜单。

### 菜单和软键说明

–触发菜单的软键

#### 触发菜单的软键

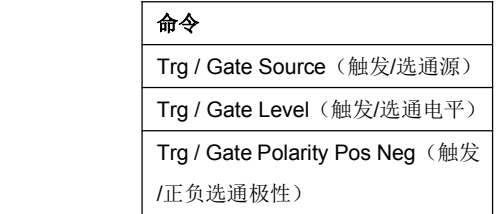

#### **Trg / Gate Source**(触发**/**选通源)

按"Trg / Gate(触发/选通)"软键将打开一个列表,可在其中选择触发源。可使用以下触发源:

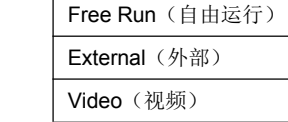

#### **Free Run**(自由运行)

"**Free Run**(自由运行)"单选按钮可激活自由运行扫描模式,也就是,扫描的开始不是通过触发。一 旦某个测量完成,另一个测量就立即开始。

"Free Run(自由运行)"是 R&S ESL 的默认设置。

**→** 远程命令: TRIG:SOUR IMM

#### **External** (外部)

"**Extern**(外部)"单选按钮可激活通过后面板上的 **Ext Trigger/Gate Trigger/Gate**(外部触发**/**选通)输入连接器上 的 TTL 信号进行触发。

**→** 远程命令: TRIG:SOUR EXT

#### **Video**(视频)

"**Video**(视频)"单选按钮可激活通过显示的电压进行触发。

对于视频触发模式,将显示一条电平线,该电平线显示了触发阈值。使用该电平线,可在图形高度的 0% 和 100% 之间来调节阈值。

- **→** 远程命令: TRIG:SOUR VID
- **→** 远程命令: TRIG:LEV:VID 50 PCT

#### **Trg / Gate Level**(触发**/**选通电平)

打开一个用于输入触发/选通电平的编辑对话框。

- **→** 远程命令: TRIG:LEV:EXT
- **→** 远程命令: TRIG:LEV:VID 50 PCT

#### **Trg / Gate Polarity Pos Neg**(触发**/**正负选通极性)

"Polarity Pos / Neg (正/负极性)"软键可用于选择触发源的极性。

扫描将在触发信号的正边沿或负边沿之后开始。所选的设置被突出显示。

该选择对"Free Run(自由运行)"之外的所有触发模式有效。

默认设置为"Polarity Pos (正极性)"。

**→** 远程命令: TRIG:SLOP POS

### 轨迹的选择和设置 **- TRACE** 键

R&S ESL 能够在一个图形中同时显示最多 6 条不同轨迹。一条轨迹由水平轴上的最多 501 个像素组成。如 果测量值数目多于像素数,则将几个测量值组合在一个像素中。

轨迹可使用"**TRACE**(轨迹)"键的菜单中的"**Select Trace**(选择轨迹)"软键来选择。

可针对一次测量单独激活轨迹,或在完成一个测量后将轨迹冻结。未激活的轨迹将被隐藏。

可为每条轨迹选择显示模式。可在每次测量中将轨迹覆盖("清除/写入"模式),或者从多个测量值中确定最 大值或最小值并进行显示("最大值保持"或"最小值保持")。

可以为各个轨迹单独选择检测器。例如,最大峰值检测器和最小峰值检测器可显示某个像素内电平的最大值和 最小值。RMS 值检测器可显示某个像素内测量值的功率(RMS 值),平均值检测器可显示平均值。各种可用 检测器将在下面详细讨论。

#### 打开轨迹菜单

#### � 按"**TRACE**(轨迹)"键。

将显示轨迹菜单。显示"**Trace Configuration** (轨迹配置)"对话框。

#### 菜单和软键说明

– 轨迹菜单的软键

#### 其他信息

- 选择轨迹功能
- 选择检测器
- 选择用于最终测量的检测器
- ASCII 文件导出 文件头示例

#### 选择轨迹功能

轨迹功能细分为以下几种:

- $\bullet$ 轨迹的显示模式("**Clear Write**"、"**View**"和"**Blank**")
- $\bullet$ 将轨迹作为一个整体进行分析("**Max Hold**"和"**Min Hold**")
- � 分析轨迹的单个像素("**Peak**"、"**Min Peak**"、"**Average** "、"**RMS**"、"**Quasipeak** "、"**CISPR AV**"和"**CISPR RMS**")。

#### 选择检测器

可选用以下检测器:

- � 峰值检测器可显示在设置的测量时间内测量的电平的最大样本值。
- � 最小峰值检测器可显示在设置的测量时间内测量的电平的最小样本值。
	- $\bullet$ 平均值检测器可显示在设置的测量时间内测量的样点的平均电平。
	- $\bullet$ CISPR 平均值检测器可提供加权平均值。在按照 CISPR 16-1-1 测量平均值时, 将在测量时间内显示 线性平均值的最大值。例如,该检测器可用于测量具有较低脉冲频率的脉冲正弦信号。它是通过一个未调 制正弦信号的 RMS 值进行校准的。将使用二阶低通滤波器来执行平均(模拟一块机械仪表)。根据频率,

低通时间常数和 IF 带宽是固定的。下表中列出了主要参数:

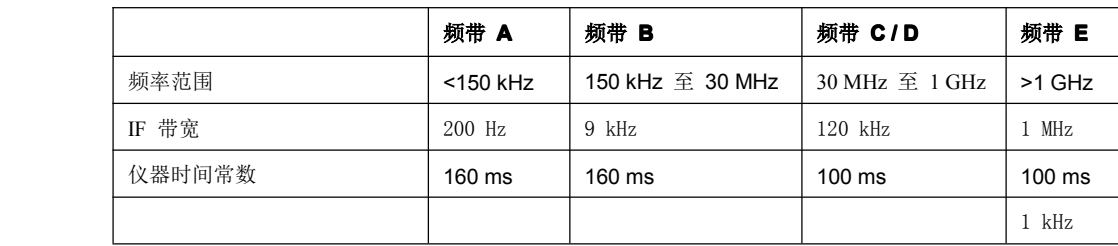

通过"**QP RBW Uncoupled** (**QP** 分辨率带宽去耦合)"软键,可将 IF 带宽与激活 CISPR 平均值检测 器时的频率范围的耦合关闭。

- � RMS 值检测器可显示所测量样点的均方根 (RMS) 电平。积分时间相应于设置的测量时间。
	- $\bullet$  CISPR RMS 值检测器可提供加权平均值。在按照 CISPR 16-1-1 测量平均值时,将在测量时间内显 示线性平均值的最大值。例如,该检测器可用于测量具有较低脉冲频率的脉冲正弦信号。它是通过一个未 调制正弦信号的 RMS 值进行校准的。将使用二阶低通滤波器来执行平均(模拟一块机械仪表)。根据频 率,低通时间常数和 IF 带宽是固定的。下表中列出了主要参数:

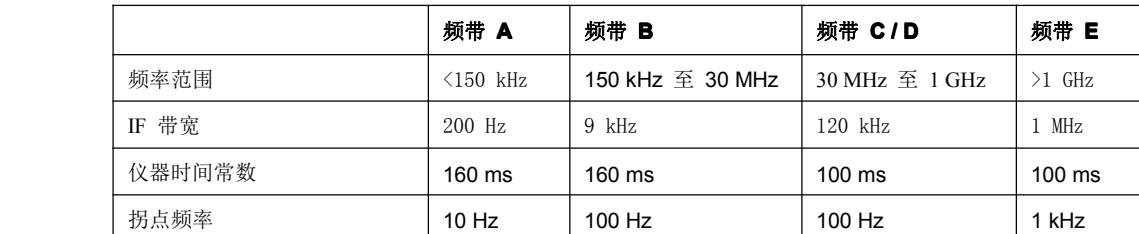

� 准峰值检测器可显示按照 CISPR 16 进行加权的最大检测值。根据设置的频率,R&S ESL 自动选择检测 器以及下表中列出的为频带 A、B 和 C/D 定义的 IF 带宽:

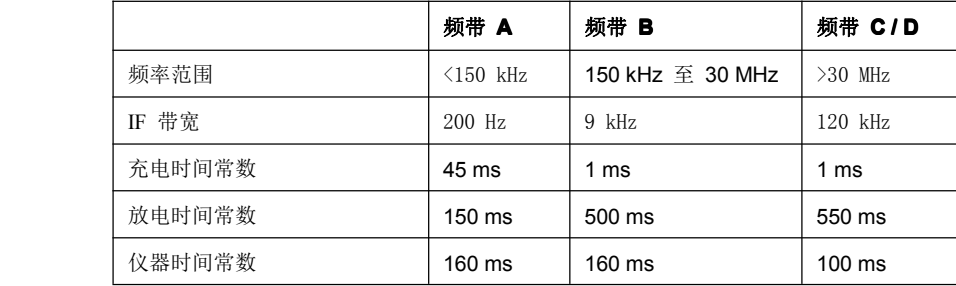

对于高于 1 GHz 的频率, R&S ESL 使用频带 C/D 的 120 kHz 带宽。

可使用"QP RBW Uncoupled (QP 分辨率带宽去耦合)"软键来取消 IF 带宽与已激活的准峰值检测器 的频率范围的耦合。

 $\bullet$ 可同时显示由 4 个检测器进行加权的 R&S ESL 输入信号。

多种检测在 EMI 测量中十分重要,因为商业标准规定了准峰值和平均值的限值。由于使用了多种检测器,因 此只需要一次试运行。峰值检测器可与任何其他检测器结合使用,它是速度最快的检测器,因此适合进行概览 测量。

#### 选择用于最终测量的检测器

若要定义最终测量中使用的检测器,请在轨迹菜单中按"Final Meas Detector(最终测量检测器)"软键,并 选择其中一个可用检测器。

在这里,可为每条轨迹设置最终测量所使用的检测器,也就是,可将扫描和最终测量进行任意组合。这样就获 得了 **R&S ESL** 涉及的各种各样测试技术参数所需要的灵活性。

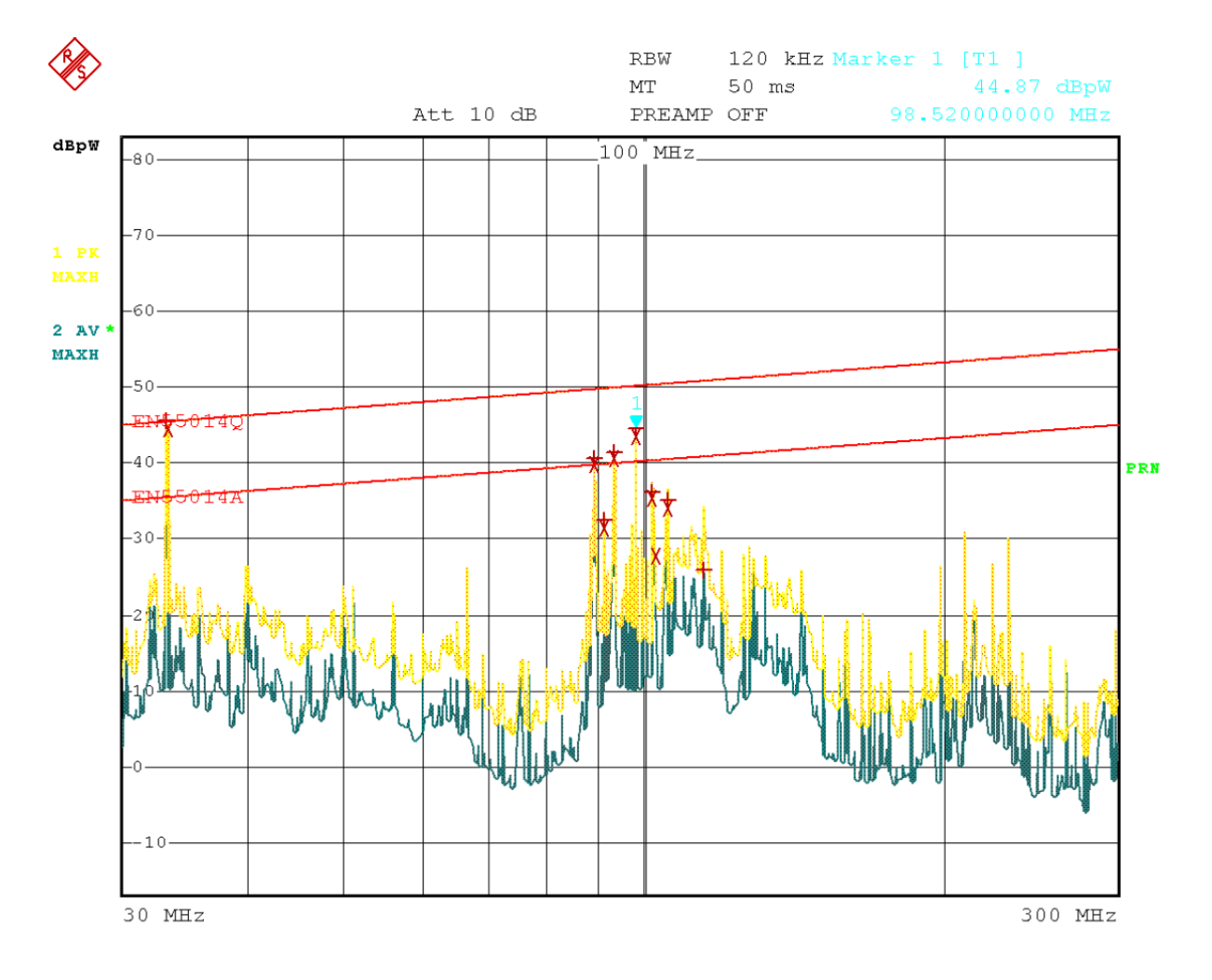

Date: 8.AUG.2001 16:41:37

图 4-1:扫描和最终测量的结果

### **ASCII** 文件导出 **–** 文件头示例

表 4-3:示例 – 文件头

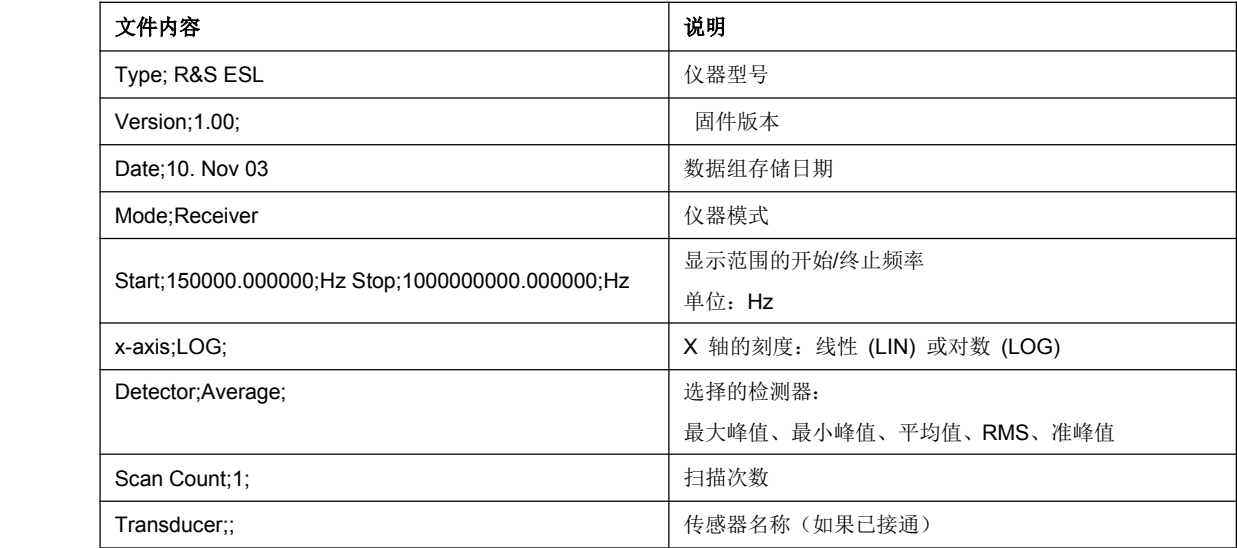

表 4-4: 示例 - 文件的数目部分, 扫描范围

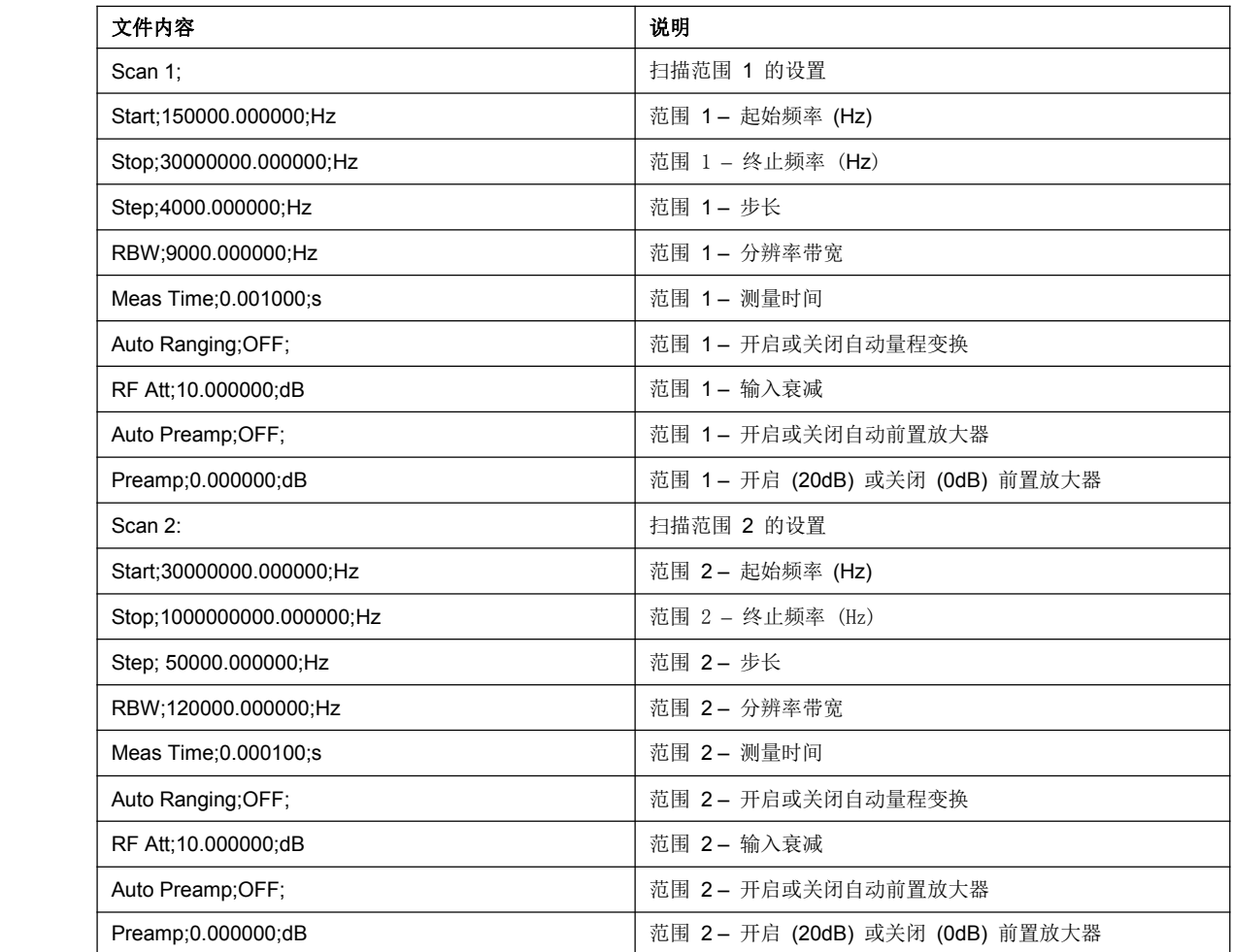

表 4-5: 示例 - 文件的数目部分, 轨迹

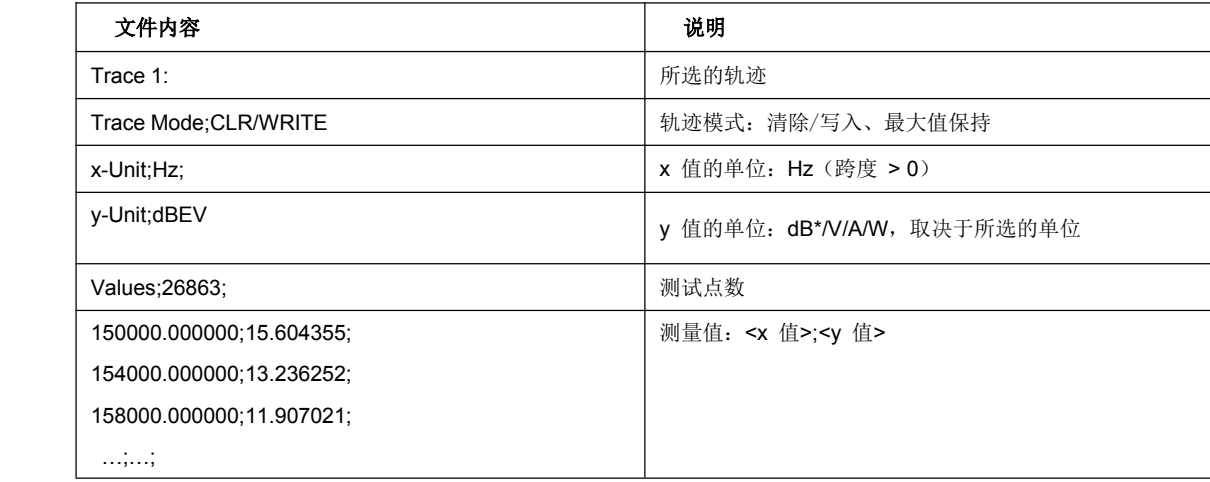

#### 轨迹菜单的软键

按"**TRACE**(轨迹)"键可打开一个菜单,其中有用于所选轨迹的设置选项。

在此菜单中,可确定在显示屏 626 像素内的频域或时域中表示测量数据的模式。测量开始时,每条轨迹都可以 全新显示或基于前面的结果来显示。

可以显示、隐藏和复制轨迹。

用户可以直接选择用于各个显示模式的测量检测器。

覆盖模式 (**Clear Write**) 中的默认设置为轨迹 <sup>1</sup>,并且已选中最大峰值 (**Max Peak**) 检测器。 其他轨迹处于空白 (**Blank**) 模式。

"**Clear Write**(清除**/**写入)"、"**Max Hold**(最大值保持)"、"**Min Hold**(最小值保持)"、"**View**(查 看)"和"**Blank**(空白)"软键是相互排斥的选择键。

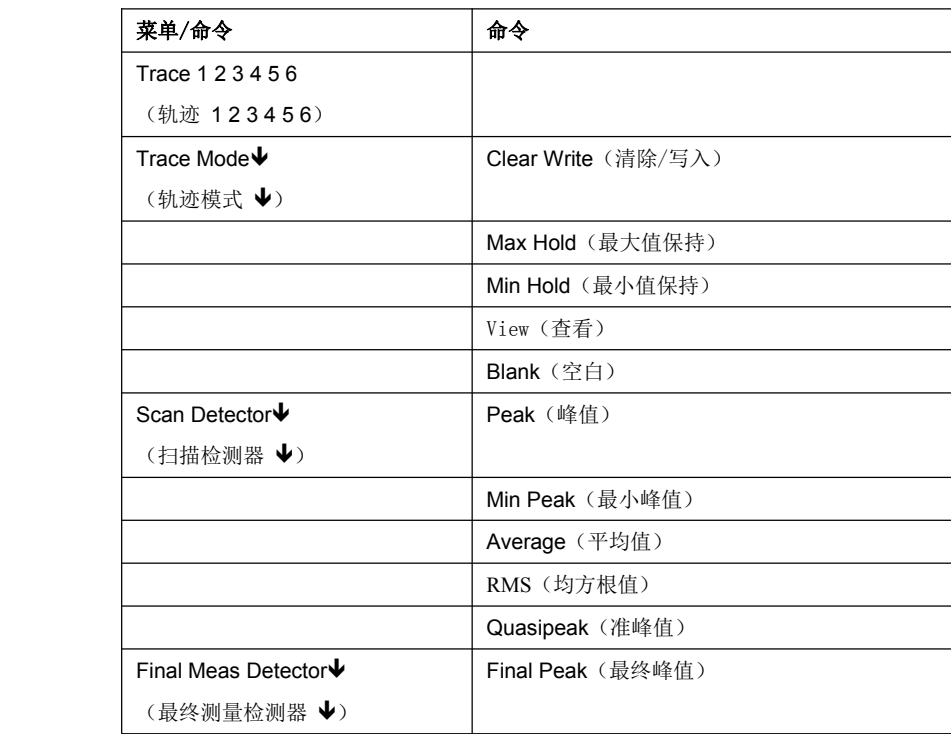

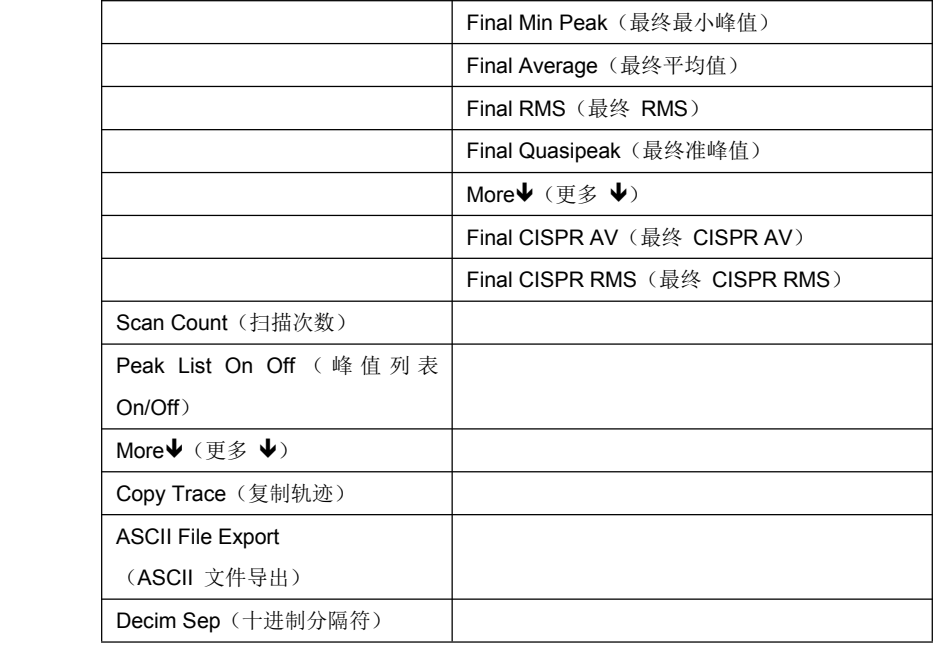

#### **Trace 1 2 3 4 5 6**(轨迹 **1 2 3 4 5 6**)

可使用"**Trace 1 2 3 4 5 6**(轨迹 **1 2 3 4 5 6**)"软键来选择特定轨迹。

→ 远程命令: --- (通过 :TRACe 的数字后缀来选择)

#### **Trace Mode**(轨迹模式)

打开一个子菜单,可从中选择轨迹模式。有关详细信息,请参阅第 4.110 页上的"轨迹模式概述"。

提供了以下轨迹模式:

Clear Write (清除/写入)

Max Hold (最大值保持) Min Hold (最小值保持)

View(查看)

Blank(空白)

#### **Clear Write**(清除/写入)

选择"**Clear Write**(清除**/**写入)"模式。有关详细信息,请参阅第 4.110 页上的"轨迹模式概述"。

**→** 远程命令: DISP:TRAC:MODE WRIT

**Max Hold**(最大值保持)

选择"Max Hold (最大值保持)"模式。有关详细信息,请参阅第 4.110 页上的"轨迹模式概述"。

**→** 远程命令: DISP:TRAC:MODE MAXH

#### **Min Hold**(最小值保持)

选择"Min Hold (最小值保持)"模式。有关详细信息,请参阅第 4.110 页上的"轨迹模式概述"。

**→** 远程命令: DISP:TRAC:MODE MINH

#### View(查看)

选择"**View**(查看)"模式。有关详细信息,请参阅第 4.110 页上的"轨迹模式概述"。

**→** 远程命令: DISP:TRAC:MODE VIEW

#### **Blank**(空白)

选择"**Blank**(空白)"模式。有关详细信息,请参阅第 4.110 页上的"轨迹模式概述"。

**→** 远程命令: DISP:TRAC OFF

#### **Scan Detector** (扫描检测器)

选择用于扫描测量的检测器。可为每条轨迹单独设置检测器。

以下检测器类型可用于扫描测量:

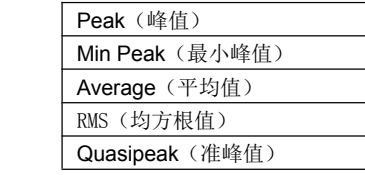

有关检测器类型的详细信息,请参阅第 4.28 上的"选择检测器"。

**→** 远程命令: DET POS

#### **Peak**(峰值)

"**Peak**(峰值)"键用于选择峰值检测器。

→ 远程命令: DET POS

#### **Min Peak**(最小峰值)

"**Min Peak**(最小峰值)"键用于选择最小峰值检测器。

**→** 远程命令: DET NEG

#### **Average** (平均值)

"**Average Average** (平均值)"键用于选择平均值检测器。

**→** 远程命令: DET AVER

#### RMS(均方根值)

"**RMS**(均方根值)"键用于选择准峰值检测器。

**→** 远程命令: DET RMS
## **Quasipeak Quasipeak** (准峰值)

"Quasipeak (准峰值)"键用于选择准峰值检测器。

IF 带宽将根据频率范围进行调整。可使用"QP RBW Uncoupled (QP 分辨率带宽去耦合)"软键来取 消 IF 带宽与频率范围的耦合。

� 远程命令:DET:QPE

## **Final Meas Detector**(最终测量检测器)

选择在最终测量中使用的检测器。可为每条轨迹单独选择检测器。

以下检测器类型可用于初步测量:

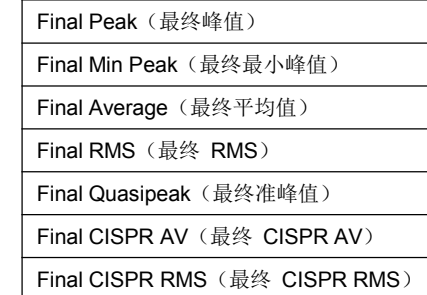

有关检测器类型的详细信息,请参阅第 4.28 上的"选择检测器"。

**→** 远程命令: DET:FME POS

## **Final Peak**(最终峰值)

"**Final Peak**(最终峰值)"用于为最终测量选择峰值检测器。

� 远程命令:DET:FME POS

#### **Final Min Peak**(最终最小峰值)

"**Final Min Peak**(最终最小峰值)"用于为最终测量选择最小峰值检测器。

**→** 远程命令: DET:FME NEG

**Final Average** (最终平均值)

"**Final Average** (最终平均值)"用于为最终测量选择平均值检测器。

**→** 远程命令: DET:FME AVER

#### **Final RMS**(最终 **RMS**)

"**Final RMS**(最终 **RMS**)"用于为最终测量选择 RMS 值检测器。

**→** 远程命令: DET:FME RMS

#### **Final Quasipeak** (最终准峰值)

"**Final Quasipeak** (最终准峰值)"用于为最终测量选择准峰值检测器。

#### **→** 远程命令: DET:FME QPE

#### **Final CISPR AV**(最终 **CISPR AV**)

"**Final CISPR AV**(最终 **CISPR AV**)"用于按照 CISPR 16-1 为最终测量选择加权平均值检测器。

**→** 远程命令: DET:FME CAV

#### **Final CISPR RMS**(最终 **CISPR RMS**)

"**Final CISPR RMS**(最终 **CISPR RMS**)"用于按照 CISPR 16-1-1 为最终测量选择加权 RMS 值检测 器。

**→** 远程命令: DET:FME CRMS

#### **Scan Count**(扫描次数)

按"**Scan Count**(扫描次数)"软键可打开一个编辑对话框,用于输入在"单次扫描"模式中使用的扫描 次数。

允许值范围是 0 至 30000。默认设置为"1"。

**→** 远程命令: SWE:COUN 10

#### **Peak List On Off**(峰值列表 **On/Off**)

按"**Peak List On Off**(峰值列表 **On/Off**)"软键可开启和关闭扫描图中峰值列表或最终测量结果的指示。 每个峰值都以一个符号(如"x"或"+")来指示。

每个轨迹使用的符号是不同的,以便更好地区分开轨迹。轨迹的符号分配是固定的。

运行扫描会自动关闭峰值列表,以避免指示前面的最终测量结果。峰值搜索会自动开启峰值列表(请参阅 第 4.49 页上的"数据简化和列表")。

**→** 远程命令: DISP:TRAC:SYMB CROS

#### **Copy Trace**(复制轨迹)

按"**Copy Trace**(复制轨迹)"软键可将当前轨迹的屏幕内容复制到其他轨迹的存储器中。所需的存储器 可通过输入数字 1、2 或 3 来选择。

复制时,将会覆盖所选存储器的内容,并在查看模式中显示新内容。

**→** 远程命令: TRAC:COPY TRACE1,TRACE2

#### **ASCII File Export**(**ASCII** 文件导出)

按"**ASCII FILE Export**(**ASCII** 文件导出)"软键可将活动轨迹以 ASCII 格式存储在闪盘上。

文件包括含有重要刻度参数的标头、几个含有扫描设置的数据部分和一个含有轨迹数据的数据部分。

标头的数据包含三列,各列通过一个分号隔开: 参数名称;数值;基本单位

扫描范围的数据部分以关键字"Scan <n>:" (<n> = 扫描范围数)开始,后面跟有扫描数据,分为一列或 多列,也通过分号分隔。

轨迹数据的数据部分以关键字"Trace <n>"(<n> = 存储的轨迹数)开始,后面跟有测量数据,分为一列 或多列,也通过分号分隔。

此格式可从电子表格程序(如 MS Excel)来读取。需要将";"定义为分隔符。

- 注: 不同的语言版本的分析程序可能需要对小数点进行不同的处理。因此,可使用软键 "*Decim Sep*(十 进制分隔符)"在分隔符"*.*"(小数点)和"*,*"(逗号)之间进行选择。
- **→** 远程命令: FORM ASC;
- **→** 远程命令: MMEM:STOR:TRAC 1,'TRACE.DAT'

#### **Decim Sep**(十进制分隔符)

按"**Decim Sep**(十进制分隔符)"软键可在"."(小数点)和","(逗号)之间选择十进制分隔符,以 便用于 ASCII 文件导出功能中的浮点数。

通过选择十进制分隔符,可支持不同语言版本的分析程序(如 MS Excel)。

**→** 远程命令: FORM:DEXP:DSEP POIN

# 测量功能

本节介绍设置测量功能所需的所有菜单。包括以下主题和按键说明:

- $\bullet$ "标识功能" - MKR 键", 第 4.39 页
- $\bullet$ "通过标识更改设置 - MKR-> 键", 第 4.43 页
- $\bullet$ "选择测量功能" - MEAS 键", 第 4.47 页
- $\bullet$ "运行扫描 - RUN 键", 第 4.65 页
- "使用限值线和显示线 LINES 键" ,第 4.180 页

# 标识功能 **- MKR** 键

标识用于标记轨迹上的点、读取测量结果和快速选择某个显示部分。R&S ESL 为每个轨迹提供了四种标识。

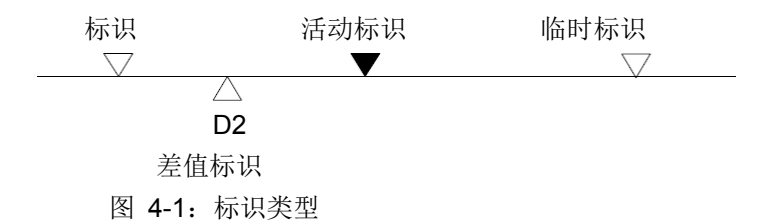

所有标识都可作为标识或差值标识使用。可由用户移动的标识定义为活动标识。除了标识和差值标识之外,还 可使用临时标识来评估测量结果。相关功能停用之后,这些标识将消失。

活动标识的测量结果(也称为标识值)显示在标识字段中。标识字段位于显示屏的右上角,显示有以下内容:

- � 标识类型(示例中的 M1)
- � 方括号中的轨迹(示例中的 [1])
- 电平(示例中的 -33.09)
- � 标识位置(示例中的 3 GHz)

#### $M1[1]$  $-33.09$  dBm 3.000000000 GHz

图 4-2:标识值

"**MKR**(标识)"键用于选择和定位绝对和相对测量标识(标识和差值标识)。另外,还将向此键分配频率计 数器的功能、相对测量标识的固定参考点以及测量区域的放大。

## 打开标识菜单

**▶ 按"MKR(标识)"**键。

将显示标识菜单。如果没有活动标识,则激活标识 1,并在轨迹上进行峰值搜索。否则,将打开最后激活 标识的编辑对话框,并显示当前频率/时间值。

## 菜单和软键说明

– 标识菜单的软键

## 标识菜单的软键

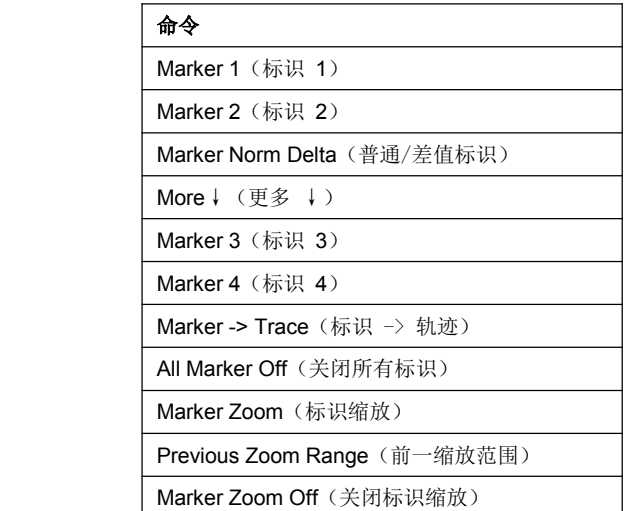

#### **Marker 1 Marker 2 Marker 3 Marker 4 Marker Norm Delta**(标识 **1/**标识 **2/**标识 **3/**标识 **4/**普通差值标识)

按"**Marker <sup>&</sup>lt;**编号**>**(标识 **<sup>&</sup>lt;**编号**>**)"软键可选择相应标识并将其激活。

标识 1 始终是相对测量的参考标识。开启之后,标识 2 至 4 均为参考标识 1 的差值标识。可通过 "**Marker Norm Delta**(普通/差值标识)"软键将这些标识转换为显示绝对数值的标识。

如果标识 1 为活动标识,则按"**Marker Norm Delta**(普通/差值标识)"可开启一个附加差值标识。

再次按"**Marker <sup>&</sup>lt;**编号**>**(标识 **<sup>&</sup>lt;**编号**>**)"软键可将所选标识关闭。

示例:

按"**MKR**(标识)"键。

调用菜单时,将开启标识 1(软键"**Marker 1**"突出显示),并将其放置在轨迹的最大值处。它是一 个普通标识, "Marker Normal (普通标识)"软键将突出显示。

按"**Marker 2**(标识 **2**)"软键。

将开启标识 2(软键"**Marker 2**"突出显示)。开启时,它自动成为一个差值标识,因此,在"Marker Norm Delta (普通/差值标识)"软键上将突出显示"Delta (差值)"。参考标识 1 的标识 2 的频 率和电平输出到标识信息字段中。

按"**Marker Norm Delta**(普通**/**差值标识)"软键。

将突出显示"Marker Norm Delta(普通/差值标识)"软键。标识 2 变为普通标识。标识 2 的频率 和电平以绝对数值的形式输出到标识信息字段中。

按"**Marker 2**(标识 **2**)"软键。

标识 2 关闭。标识 1 成为用于输入的活动标识。标识 1 的频率和电平输出到标识信息字段中。

如果显示多条轨迹,则将标识设置到具有最低编号(1至6)的活动轨迹的最大值(峰值)。如果该位置 上已有标识,则将它设置到<mark>下一个最低电平</mark>(下一个峰值)的频率。

只有在相应窗口中显示至少一个轨迹时,才能启用标识。

如果将一条轨迹关闭,则也将停用相应标识和标识功能。如果再次开启该轨迹("View"、"Clr/Write":..), 则它的标识以及相关功能将恢复到其原始位置,前提是这些标识未在其他轨迹上使用。

- **→** 远程命令: CALC:MARK ON;
- **→** 远程命令: CALC:MARK:X <value>;
- **→** 远程命令: CALC:MARK:Y?
- **→** 远程命令: CALC:DELT ON;
- **→** 远程命令: CALC:DELT:MODE ABS
- **→** 远程命令: CALC:DELT:X <value>:
- **→** 远程命令: CALC:DELT:X:REL?
- **→** 远程命令: CALC:DELT:Y?

#### **Marker -> Trace**(标识 -> 轨迹)

按"**MKR->Trace MKR->Trace**(标识 **->** 轨迹)"软键可将标识放置在新的轨迹上。该轨迹是通过数据输入字段选择的。 只能选择屏幕上相同窗口中显示的那些轨迹。

示例:

屏幕上显示了三条轨迹。开启时, 标识总是位于轨迹 1 上。

按"MKR->Trace (标识 -> 软键)"软键并输入数字"2"。

标识跳到轨迹 2 上,但保留在前一频率或时间上。

按"MKR->Trace (标识 -> 软键)"软键并输入数字"3"。

标识跳到轨迹 3。

- **→** 远程命令: CALC:MARK1:TRAC 1
- **→** 远程命令: CALC:DELT:TRAC 1

#### **All Marker Off**(关闭所有标识)

按"**All Marker Off**(关闭所有标识)"软键会关闭所有标识。

**→** 远程命令: CALC:MARK:AOFF

#### **Marker Zoom**(标识缩放)

按"**Marker Zoom**(标识缩放)"软键可围绕当前标识将图形缩放 10%。它同时打开一个数据输入字段, 可在其中输入随后显示的任何频率范围。

再次按该软键可将图形扩展,以便仅表示 3 个测量值。

### **→** 远程命令: CALC:MARK:FUNC:ZOOM <num\_value>

**Previous Previous Zoom Range**(前一缩放范围)

 $k$  "Previous Zoom Range (前一缩放范围) "可缩放至前一频率范围。

## **Marker Zoom Off**(关闭标识缩放)

按"**Marker Zoom Off**(关闭标识缩放)"软键将停用缩放功能。

**→** 远程命令: DISP:TRAC:X:ZOOM OFF

# 通过标识更改设置 **- MKR->** 键

通过"MKR->(标识->)"菜单提供的功能,可借助于当前活动标识来更改仪器参数。这些功能可在标识和差 值标识上使用。

打开菜单时,将激活最后活动标识的输入;如果未启用任何标识,则激活标识 1 并执行峰值搜索。

## 打开 **MKR->** 菜单

� 按"**MKR->**(标识**->**)"键。

将显示"MKR->(标识->)"菜单。如果没有活动标识,则将激活标识 1,并在轨迹上进行峰值搜索。否 则,将打开最后激活标识的编辑对话框,并显示当前频率/时间值。

## 菜单和软键说明

– MKR-> 菜单的软键

## MKR-> 菜单的软键

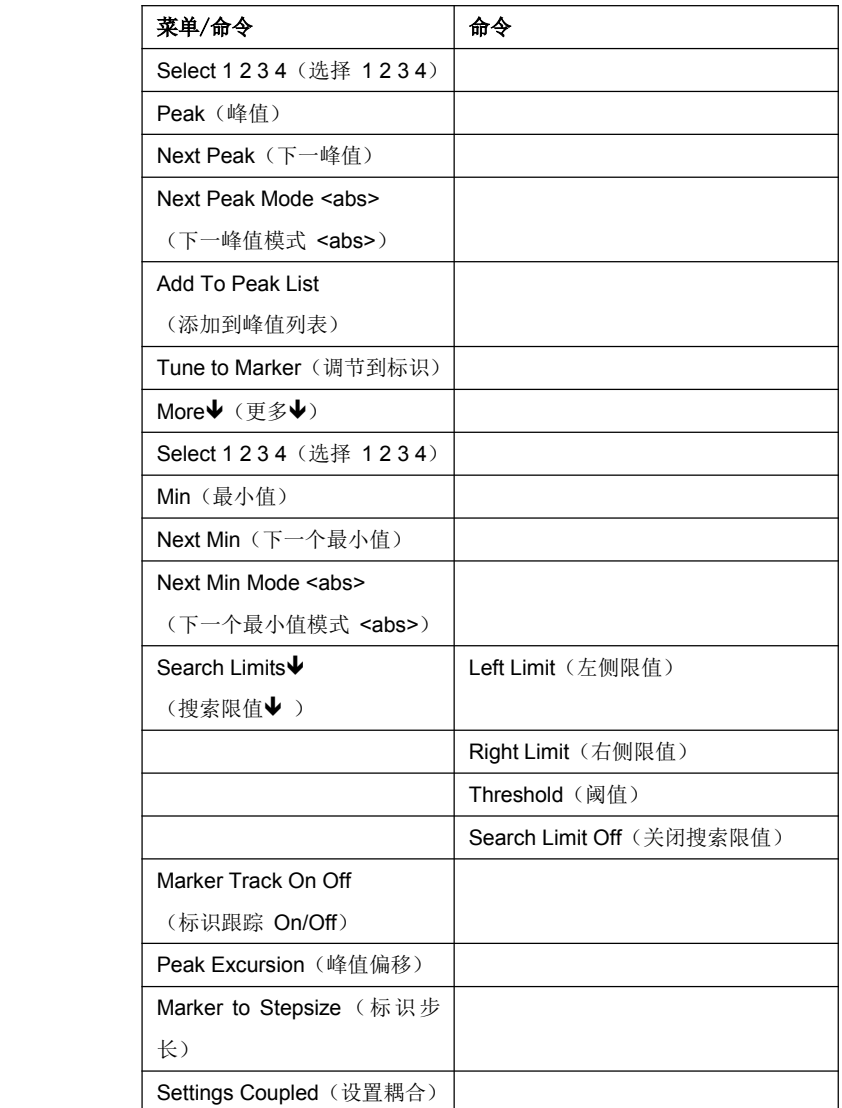

1300.5053.12 4.44 E-1

#### **Select 1 2 3 4**(选择 **1 2 3 4**)

使用"Select Marker(选择标识)"软键选择一个活动标识。将打开一个显示活动标识位置的编辑对话框。 若要更改标识的位置,请在编辑对话框中输入其他频率。

进入"MKR->(标识->)"菜单时,标识 1 自动开启。

- **→** 远程命令: CALC:MARK1 ON
- **→** 远程命令: CALC:MARK1:X <value>
- **→** 远程命令: CALC:MARK1:Y?

#### **Peak**(峰值)

按"**Peak**(峰值)"软键可将活动标识或差值标识设置到轨迹的峰值。

如果调用"MKR->(标识->)"菜单时没有活动标识,则自动开启标识 1 并执行峰值搜索。

- **→** 远程命令: CALC:MARK:MAX
- **→** 远程命令: CALC:DELT:MAX

#### **Next Peak**(下一峰值)

按"**Next Peak**(下一峰值)"软键可将活动标识/差值标识设置到轨迹上的下一个较低峰值。可在"Next Mode (下一模式)"子菜单中定义搜索方向(请参见"**Next Peak Mode <abs>**"软键)。

- **→** 远程命令: CALC:MARK:MAX:NEXT
- **→** 远程命令: CALC:DELT:MAX:NEXT

#### **Next Peak Mode <abs>**(下一峰值模式 **<abs>**)

按"**Next Peak Mode**(下一峰值模式)"软键可将活动标识/差值标识设置到所选轨迹上当前标识位置右 侧或左侧的下一较低峰值。

- **→** 远程命令: CALC:MARK:MAX:RIGH
- **→** 远程命令: CALC:DELT:MAX:RIGH

#### **Add To Peak List**(添加到峰值列表)

按"**Add To Peak List**(添加到峰值列表)"软键可将当前标识的接收机频率添加到峰值列表(请另见"数 据简化和峰值列表"一节)。

**→** 远程命令: CALC:PEAK:ADD 23.512 MHz

#### **Tune to Marker**(调节到标识)

按"**Tune To Marker**(调节到标识)"软键可将接收机频率设置到标识频率。

**→** 远程命令: CALC:MARK:FUNC:CENT

## **Min**(最小值)

- 按"**Min**(最小值)"软键可将活动标识设置到相应轨迹上的最小值。
- **→** 远程命令: CALC:MARK:MIN
- **→** 远程命令: CALC:DELT:MIN

#### **Next Min**(下一个最小值)

按"**Next Min**(下一个最小值)"软键可将活动标识/差值标识设置到所选轨迹的下一个较高最小值。可在 "Next Mode(下一模式)"子菜单中定义搜索方向(见下面)。

- **→** 远程命令: CALC:MARK:MIN:NEXT
- **→** 远程命令: CALC:DELT:MIN:NEXT

#### **Next Min Mode <abs>**(下一个最小值模式 **<abs>**)

按"**Next Min Mode**(下一个最小值模式)"软键可将活动标识/差值标识设置到相应轨迹上当前标识位置 右侧或左侧的下一较高最小值。

- **→** 远程命令: CALC:MARK:MIN:LEFT
- **→** 远程命令: CALC:DELT:MIN:LEFT
- **→** 远程命令: CALC:MARK:MIN:RIGH
- **→** 远程命令: CALC:DELT:MIN:RIGH

#### **Search Limits**(搜索限值)

"**Search Limits**(搜索限值)"软键用于限制最大值或最小值搜索的搜索范围。按该软键会切换到一个子 菜单,可在其中设置 x 和 y 方向上的搜索范围限值。

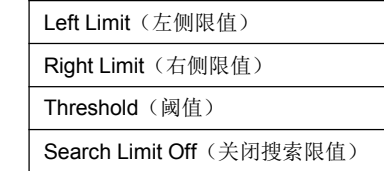

#### **Left Limit**(左侧限值)和 **Right Limit**(右侧限值)

"**Left Limit**(左侧限值)"和"**Right Limit**(右侧限值)"软键定义了频域内的两条垂直线 S1 和 S2 (跨 度 <sup>&</sup>gt; 0)。将在频域内的这两条线之间执行搜索。

如果仅启用了左侧限值, 则线 S1 为下限, 上限相应于终止频率。如果同时启用了右侧限值, 则该限值决 定了上限。

- **→** 远程命令: CALC:MARK:X:SLIM:LEFT 1MHz
- **→** 远程命令: CALC:MARK:X:SLIM:RIGH 10MHz
- **→** 远程命令: CALC:MARK:X:SLIM ON

#### **Threshold** (阈值)

"**Threshold Threshold**(阈值)"软键用于定义阈值线。

阈值线代表在低频率端进行最大值搜索的电平范围限值,以及在高频率端进行最小值搜索的电平范围限值。

- **→** 远程命令: CALC:THR -20dBm
- **→** 远程命令: CALC:THR ON

#### **Search Limit Off**(关闭搜索限值)

按"**Search Limit Off**(关闭搜索限值)"软键将禁用搜索范围的所有限值。

- � 远程命令:CALC:MARK:X:SLIM OFF
- **→** 远程命令: CALC:THR OFF

#### **Marker Track On Off**(标识跟踪 **On/Off**)

此软键可自动将接收机频率设置到活动标识的频率。每次改变标识位置,接收机频率都会更新。

**→** 远程命令: CALC:MARK1:COUP ON

#### **Peak Excursion** (峰值偏移)

按"Peak Excursion(峰值偏移)"软键可设置"Next Peak(下一峰值)"和"Next Min(下一个最小值)" 搜索功能将信号电平识别为最大值或最小值之前,该信号电平必须为减小/增加的最小量。

**→** 远程命令: CALC:MARK:PEXC 10 dB

#### **Marker to Stepsize** (标识步长)

将标识的步长(参见"Next Peak"和"Next Min"软键)设置为接收机频率的步长(参见"Stepsize" 软键)。

� 远程命令:

#### **Settings Coupled** (设置耦合)

"**Settings SettingsSettings SettingsCoupled Coupled**(设置耦合)"软键用于将相应子扫描的接收机频率设置耦合到功能"Tune To Marker (调节到标识)"和"Marker Track (标识跟踪)"的标识频率。

**→** 远程命令: CALC:MARK: SCO ON

# 选择测量功能 **- MEAS** 键

按"MEAS(测量)"键可打开用于选择基本仪器参数(如接收机频率、检测器、测量时间和音频解调器)的 菜单。

按最终测量软键可访问用于实现自动测试的接收机设置以及峰值列表。自动测试包含一个扫描、数据简化和最 终测量的自动序列。它还可实现线路阻抗稳定网络 (LISN) 的远程控制。

## 打开测量菜单

� 按"**MEAS**(测量)"键。

将显示测量菜单。

## 菜单和软键说明

– 测量菜单的软键

若要显示某个软键的帮助,按"**HELP**(帮助)"键,然后按要显示其帮助的软键。若要关闭帮助窗口,请按"**ESC**" 键。有关详细信息,请参阅"如何使用帮助系统"一节。

## 其他信息

- 设置测量时间和加权模式
- 数据简化和峰值列表
- 使用子范围最大值进行数据简化
	- –自动控制线路阻抗稳定网络
- ASCII 文件导出格式

## 设置测量时间和加权模式

可在 50 <sup>µ</sup><sup>s</sup> 至 100 <sup>s</sup> 范围内以两位分辨率来设置测量时间。

测量时间就是 R&S ESL 测量输入信号并生成由所选检测器进行加权的测量结果所用的时间。测量时间不包括 合成器和 IF 滤波器的稳定时间。

使用准峰值检测器时,最小测量时间为 500 <sup>µ</sup><sup>s</sup>。使用 CISPR 平均值检测器时,有用最小检测时间为 20 ms。 对于平均值、RMS、AC 视频或最小/最大峰值检测器,最小可设定测量时间取决于带宽。

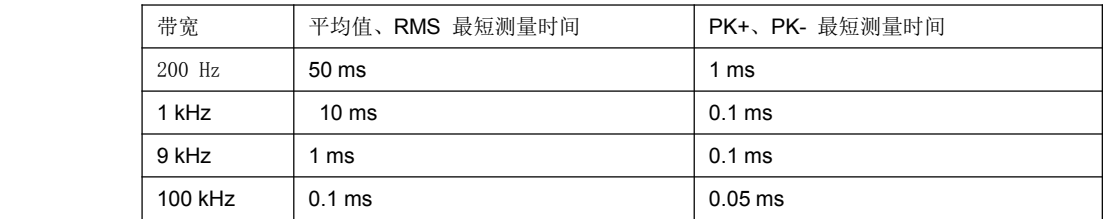

不同加权模式下测量时间的影响:

� 最小/最大峰值测量:

选择了峰值加权后,将在所选测量时间内显示最大或最小电平。峰值检测器在每次测量开始时复位。测量 时间结束时,将显示测量时间内产生的最大或最小电平。由于 R&S ESL 的峰值检测器是数字检测器,因 此即使测量时间很长,放电也无关紧要。

未调制信号可使用尽可能短的测量时间进行测量。测量脉冲时,所选的测量时间必须足够长,以便在测量 时间内出现至少一个脉冲。

● RMS 测量

使用 RMS 加权时,测量时间的情况与平均值测量相同。

● 平均值测量:

在选择了平均值检测之后,将在测量时间内对视频电压(IF 信号的包络)进行平均。平均是数字化的,也 就是,将把视频电压的数字化值加在一起,并除以测量时间结束时的样点数目。这就相当于在时域内使用 一个矩形窗口进行的过滤和在频域内使用 sin x/x 特性进行的过滤。对于未调制信号,可选择尽可能短的测 量时间。对于调制信号,测量时间由要进行平均的最低调制频率决定。对于脉冲信号,所选的测量时间应 足够长,以便在测量窗口内出现可用于平均的足够数目的脉冲 (>10)。

� CISPR 平均值和 CISPR RMS 值测量:

对于 CISPR 平均值或 CISPR RMS 值测量,将在测量时间内显示加权信号的最大值。为了获得正确测量 结果, CISPR 平均值和 CISPR RMS 值检测器所使用的时间常数相对较长, 导致测量时间较长。如果测 量未知信号,则测量时间至少应为 1 秒,以便能够对频率低至 5 Hz 的脉冲进行加权。

在频率发生变化或衰减改变之后,R&S ESL 会一直等到低通滤波器稳定下来,测量时间才开始。测量时间 的选择取决于 IF 带宽和被测信号的特性。未调制信号以及具有较高调制频率的信号可在较短时间内进行测 量。

缓慢波动的信号或脉冲信号需要较长测量时间。

● 准峰值测量:

在准峰值测量中,将在测量时间内显示已加权信号的最大值。为了获得正确结果,准峰值检测器所使用的 时间常数相对较长,需要较长测量时间。测量未知信号时,测量时间至少应为 1 秒。这样就能确保对脉冲 频率低至 5 Hz 的脉冲进行正确加权。

内部切换之后,R&S ESL 会一直等到测量结果稳定下来,才会开始实际测量。由于在频率扫描过程中电平 不会改变,因此,可使用很短的测量时间对已知信号(如宽带 RFI)进行正确测量。

� 使用多个检测器进行测量:

如果同时使用多个检测器,则应选择一个适合速度最慢的检测器的测量时间,以便所有检测器都能获得正 确结果。因此,在使用峰值检测器和平均值检测器时,建议设置一个与平均值检测器相匹配的测量时间。

## 数据简化和峰值列表

EMI 测量可能需要更多时间,因为标准中针对检测器加权所规定的时间常数要求每个值有较长测量时间。另外, 各个标准还规定了用于找到局部 EMI 最大值的方法,如移动吸收钳、改变测试天线高度和旋转被测设备 (DUT)。使用准峰值加权在每个频率下和针对测试配置的每个设置进行测量将导致无法接受的长测量时间。为 此,罗德与施瓦茨公司开发出一种方法,它可通过一种最优检测可靠性,将使用标准检测器(如准峰值检测器、 CISPR 平均值检测器和 CISPR RMS 值检测器)进行的耗时测量减少到最低程度。

## 使用子范围最大值进行数据简化

首先在一次快速扫描中对干扰频谱进行预分析,以优化测量持续时间。接下来进行数据简化,以便仅在某些重 要频率处执行费时的最终测量:

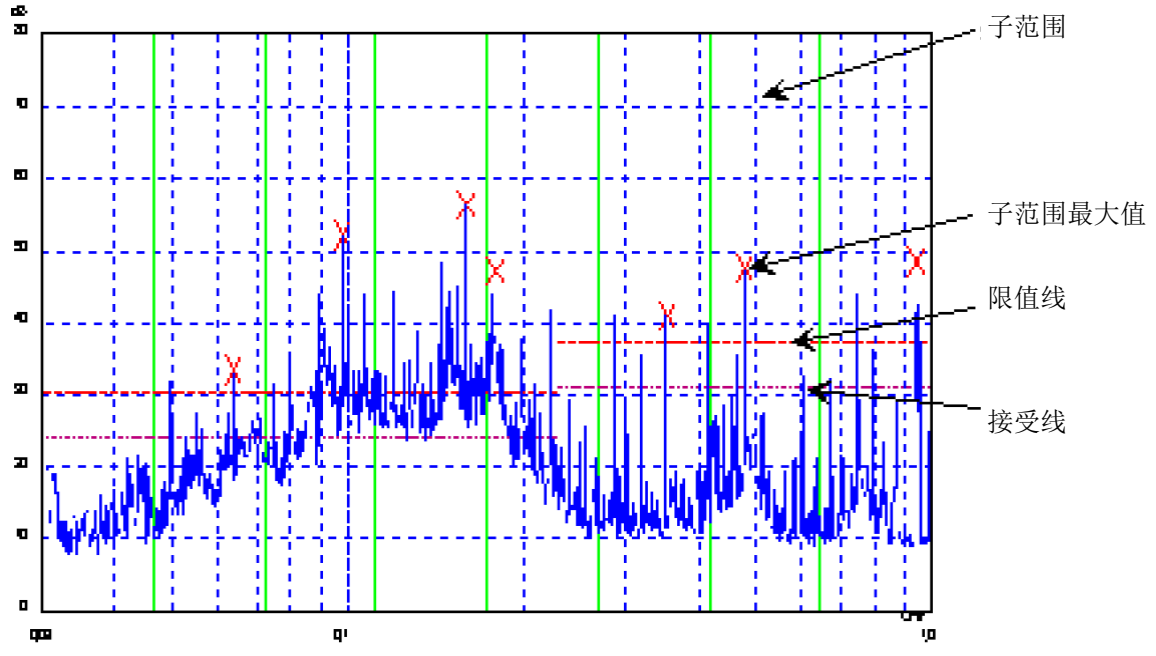

图 4-2:将频谱划分为 8 个子范围

数据简化至关重要。扫描之后按某个键时会自动启动数据简化。 数据简化用于选择干扰电平非常高的频率。可使用几种数据简化方法:

- $\bullet$ 接受分析,即在一些频率下对干扰频谱进一步分析,这些频率处的电平高于与限值线平行的某条线。
- � 生成子范围最大值,即在一些频率下对干扰频谱进一步分析,这些频率具有某一频率子范围的最高干扰电 平("子范围"搜索方法)。
- �确定相对于限值线的特定数目的峰值,电平值与它们的频谱分布无关("峰值"搜索方法)。

为了生成子范围最大值,整个频率范围被划分为多个等间距的子范围。将针对每个子范围来确定子范围最大值 ("子范围"搜索方法)。

不管在频谱中的分布如何确定电平最大值("峰值"搜索模式)可满足这样的测量规定,即要求确定相对最高 电平而不管它们在测量的频谱范围内的分布如何(如 FCC)。

如果扫描是同时使用多个检测器进行的,通常是同时使用峰值检测器和平均值检测器,则可分别针对这两个检 测器来确定最大值,以便能够将窄带和宽带干扰源考虑进来。例如,使用平均值检测器确定的最大值频率可用 于使用这种检测器执行的最终测量,而在使用峰值检测器执行的扫描中发现的频率可用于使用准峰值检测器执 行的最终测量。

考虑进限值线可确保不会在干扰电平远低于限值的频率处执行最终测量。用户可选择接受线与限值线之间的差 距以作为"裕度"(单位为 dB)。每条限值线都分配给一条轨迹,也就是,不同的检测器使用不同的限值线。

因此,应为此定义两个值:

- $\bullet$ 子范围或最高电平值的数目(峰值数目,范围 1 至 500;默认值:25)
- $\bullet$ 接受裕度(裕度;默认值:6 dB)它对所有限值线有效。

作为一种替代方法,可以预设一个频率列表,将在这些频率下执行最终测量。例如,一个典型应用是对多台设 备进行统计分析。

可以手动对峰值列表进行编辑,或者通过采用标识值来填充所需的值。

如果没有激活限值线,则测量过程就好像是所有测量值都超过限值线时的情况。

#### 自动控制线路阻抗稳定网络

将在扫描和最终测量过程中,在接通 LISN 的情况下通过用户端口对所选的相进行控制。

只能针对扫描选择一相(<sup>n</sup> 选 1)。可针对最终扫描选择任意数目的设置(<sup>n</sup> 选 <sup>m</sup>)。

所有选择的相组合都将在最终测量过程中进行测量,并测定最大值。

可通过"**Test Automation AutomationAutomation**(测试自动化)"对话框来选择要在"Scan Phases(扫描相)"和"Final Phases (最终相)"中使用的 V 型网络。

在"Prescan Phases(预扫描相)"菜单中进行的设置会立即在用户端口处输出。这样就可以在手动测量过程 中使用该菜单对 LISN 进行远程控制。

若要通过 LISN 进行自动相选择,必须通过一条控制线路将 R&S ESL 的用户接口与 LISN 相连。

# **ASCII** 文件导出格式

表 4-6: 接收机模式,最终测量数据 - 文件头

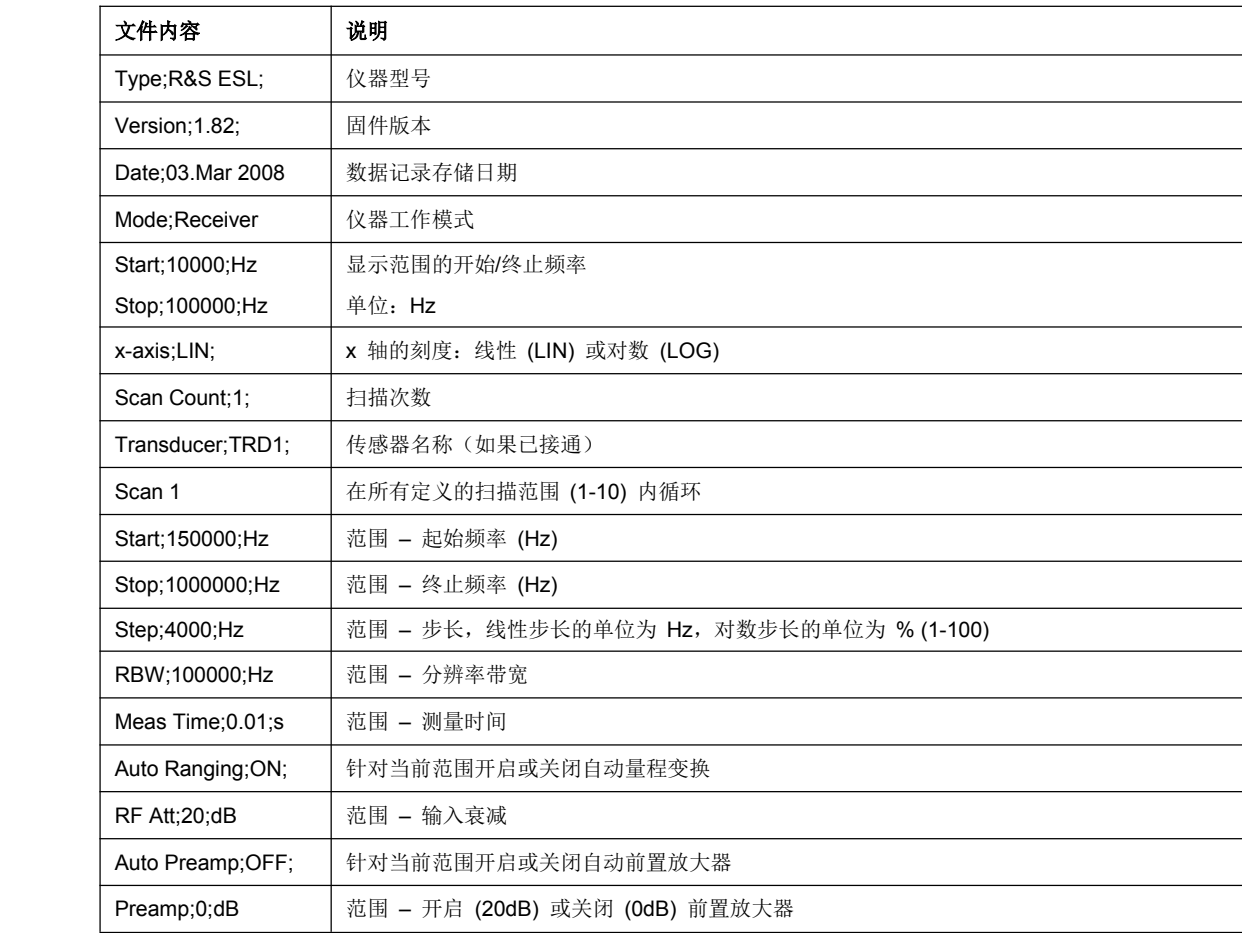

## 表 4-7: 接收机模式,最终测量数据 - 文件的数据部分

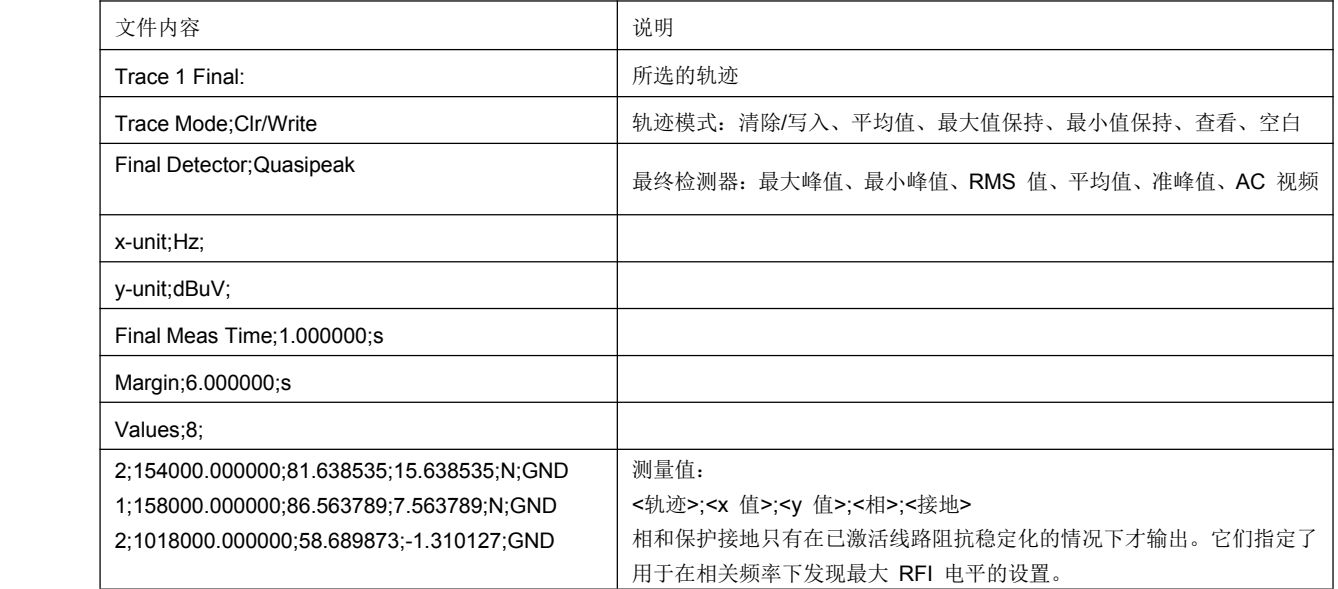

导出的最终测量数据的示例 Type; R&S ESL; Version;1.82; Date;03.Mar 08; Mode;Receiver; Start;150000.000000;Hz Stop;30000000.000000;Hz x-Axis;LOG; Scan Count;1; Transducer;; Scan 1: Start;150000.000000;Hz Stop;30000000.000000;Hz Step;4000.000000;Hz RBW;9000.000000;Hz Meas Time;0.001000;s Auto Ranging;OFF; RF Att;10.000000;dB Auto Preamp;OFF; Preamp;0.000000;dB TRACE 1 FINAL: Trace Mode;CLR/WRITE; Final Detector;MAX PEAK; TRACE 2 FINAL: Trace Mode;CLR/WRITE; Final Detector;AVERAGE; x-Unit;Hz; y-Unit;dBuV; Final Meas Time; 1.000000; s Margin;6.000000;dB Values;11; 2;154000.000000;81.638535;15.638535;N;GND 1;158000.000000;86.563789;7.563789;N;GND 2;1018000.000000;58.689873;-1.310127;N;GND 2;302000.000000;63.177345;-2.822655;L1;GND 2;3294000.000000;56.523022;-3.476978;N;GND 2;1122000.000000;53.849747;-6.150253;N;GND 2;10002000.000000;47.551216;-12.448784;N;GND 1;3390000.000000;59.762917;-13.237083;N;GND 1;9998000.000000;58.309189;-14.690811;L1;GND 2;20002000.000000;45.142456;-14.857544;L1;GND 2;7502000.000000;36.406967;-23.593033;L1;GND

## 测量菜单的软键

测量菜单中的软键:

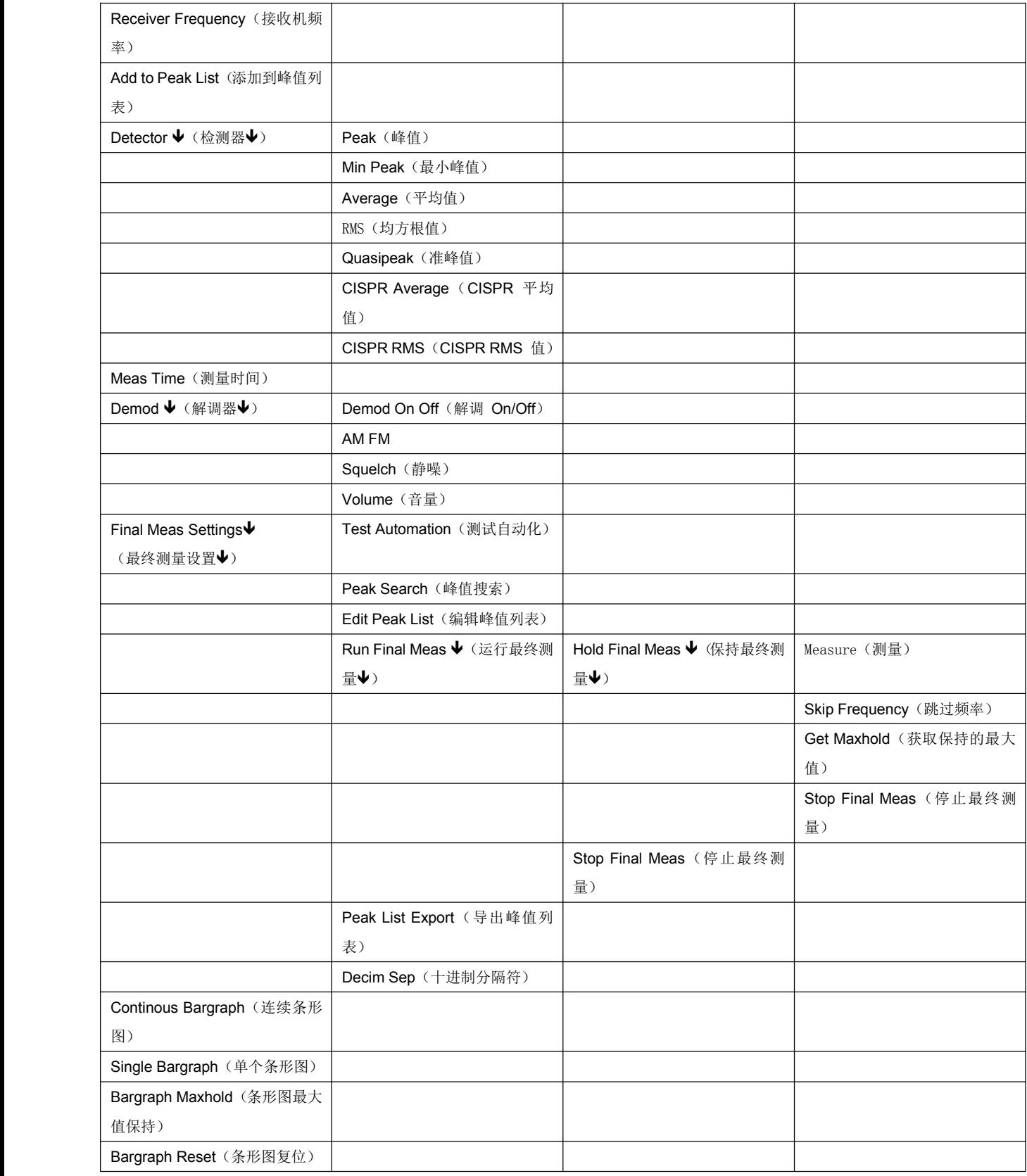

## **Receiver Frequency** (接收机频率)

有关详细信息,请参见频率菜单中的"**Receiver ReceiverFrequency Frequency**(接收机频率)"软键。

### **Add to Peak List**(添加到峰值列表)

按"**Add To Peak List**(添加到峰值列表)"软键可将当前接收机频率添加到峰值列表(请另见"数据简 化和峰值列表"一节)。

**→** 远程命令: CALC:PEAK:ADD 23.512 MHz

#### **Detector** (检测器)

打开检测器子菜单以选择用于条形图的检测器。该菜单包含以下软键:

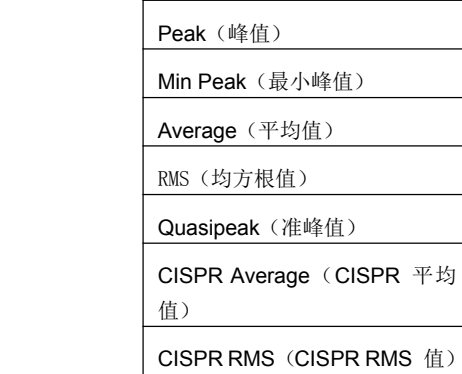

有关检测器的详细信息,请参阅"选择检测器"。

#### **Peak**(峰值)

"**Peak**(峰值)"软键用于为条形图测量选择峰值检测器。有关峰值检测器的详细信息,请参阅 "选择检 测器"。

**→** 远程命令: DET:REC POS

#### **Min Peak**(最小峰值)

"**Min Peak**(最小峰值)"软键用于为条形图测量选择峰值检测器。有关最小峰值检测器的详细信息,请 参阅"选择检测器"。

**→** 远程命令: DET:REC NEG

#### **Average** (平均值)

"**Average Average** (平均值)"软键用于为条形图测量选择峰值检测器。有关平均值检测器的详细信息,请参阅 "选择检测器"。

**→** 远程命令: DET:REC AVER

#### RMS(均方根值)

"**RMS**(均方根值)"软键用于为条形图测量选择峰值检测器。有关 RMS 值检测器的详细信息,请参阅"选 择检测器"。

**→** 远程命令: DET:REC RMS

#### **Quasipeak Quasipeak** (准峰值)

"**Quasipeak Quasipeak** (均方根值)"软键用于为条形图测量选择峰值检测器。有关准峰值检测器的详细信息,请 参阅"选择检测器"。

**→** 远程命令: DET:REC QPE

## **CISPR Average Average** (**CISPR** 平均值)

按"**CISPR Average Average**(**CISPR** 平均值)"软键可按照 CISPR 16-1 激活加权平均值检测器。

IF 带宽会根据接收频率自动设置到所需的值。

这种耦合可通过软键"**QP RBW Uncoupled Uncoupled UncoupledUncoupled**(**QP** 分辨率带宽去耦合)"来取消。

**→** 远程命令: DET:REC CAV

#### **CISPR RMS**(**CISPR RMS** 值)

按"**CISPR RMS**(**CISPR RMS** 值)"软键可按照 CISPR 16-1 激活加权 RMS 值检测器。IF 带宽会根据接 收频率自动设置到所需的值。这种耦合可通过"QP RBW Uncoupled (QP 分辨率带宽去耦合)"软键来取消。

**→** 远程命令: DET:REC CRMS

#### **Meas Time**(测量时间)

设置测量时间。可在 100 μs 和 100 s 之间设置测量时间。对于准峰值加权,最短时间为 1 ms。

**→** 远程命令: SCAN1:TIME <value>

#### **Demod**(解调器)

R&S ESL 提供了用于 AM 和 FM 信号的解调器。在选择这些解调器后,可使用头戴耳机来监视显示的信号。

按"**Demod**(解调器)"软键会调出一个子菜单,可在其中开启所需类型的解调制。

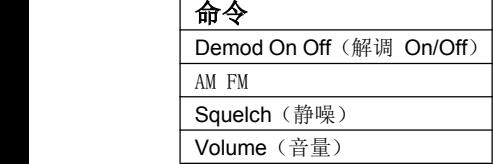

通过静噪功能,可输入一个电平阈值,低于该阈值的可听 AF 将被截止。

#### **Demod On Off**(解调 **On/Off**)

按"**Demod On/Off**(解调 **On/Off**)"软键可开启/关闭解调。

**→** 远程命令: DEM OFF (使用 DEM AM | FM 时, 会自动开启解调)

## AM FM

"AM"和"FM"软键一次只能激活一个。它们用于设置所需的解调类型,即 FM 或 AM。

**→** 远程命令: DEM AM | FM

#### **Squelch** (静噪)

通过"**Squelch** (静噪)"软键,可输入一个电平阈值,低于该阈值的可听 AF 将被截止。静噪功能与内 部触发功能(触发菜单)相关联,内部触发功能将随静噪功能自动开启。静噪电平和触发电平具有相同的 值。

此软键会呈现三种状态:

- 灰色 静噪功能已停用。
- 绿色 静噪功能已激活。
- 红色 打开一个用于输入电平阈值的编辑对话框。

静噪的默认设置关闭。

- **→** 远程命令: SENS:DEM:SQU ON | OFF
- **→** 远程命令: SENS:DEM:SQU:LEV 80 PCT

#### **Volume**(音量)

按"Volume(音量)"软键可设置头戴耳机的音量。可在 1 和 100 之间设置音量。"1"是最小音量, "100"是最大音量。

默认值为"1"。

**→** 远程命令: SYST:SPE:VOL 0.7

#### **Final Meas Settings Settings** (最终测量设置)

打开一个用于修改最终测量设置的子菜单。具有以下软键:

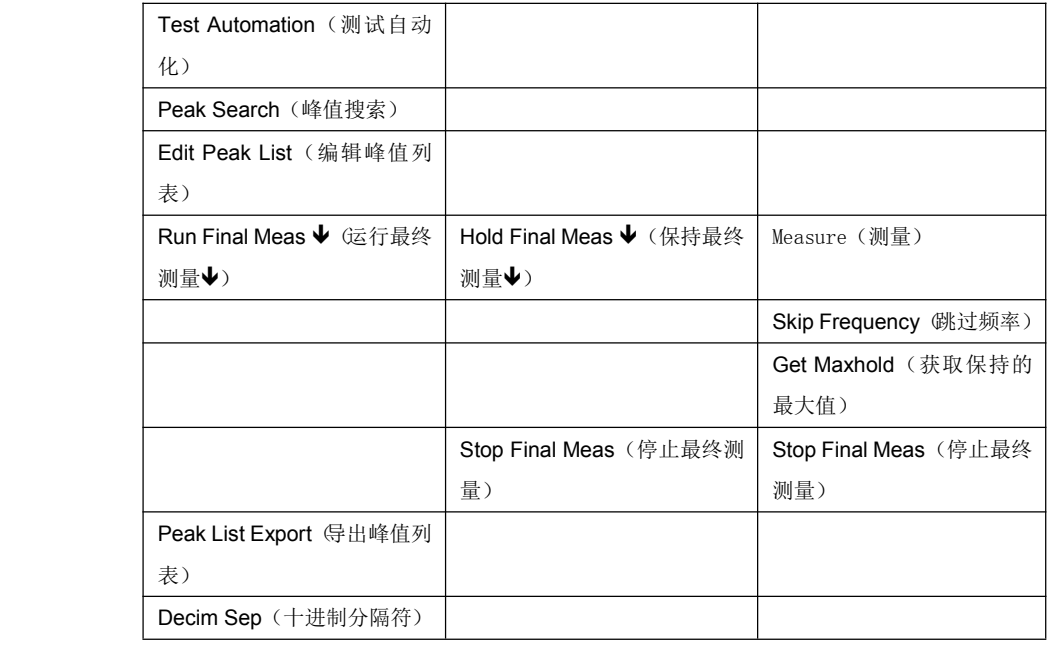

#### **Test Automation** (测试自动化)

按"**Test Automation Automation** (测试自动化)"软键可打开"Test Automation(测试自动化)"对话框。此对话

框包含两个选项卡,一个用于修改最终测量设置 (Final Meas Settings), 另一个用于进行 LISN (线路阻抗 稳定网络)设置 (LISN Settings)。

## **Final Meas Settings Settings** (最终测量设置)

在"**Final Meas Settings Settings** (最终测量设置)"选项卡上,除了进行最终测试设置 (Final Test Settings) 之 外,还可修改与峰值搜索有关的参数。

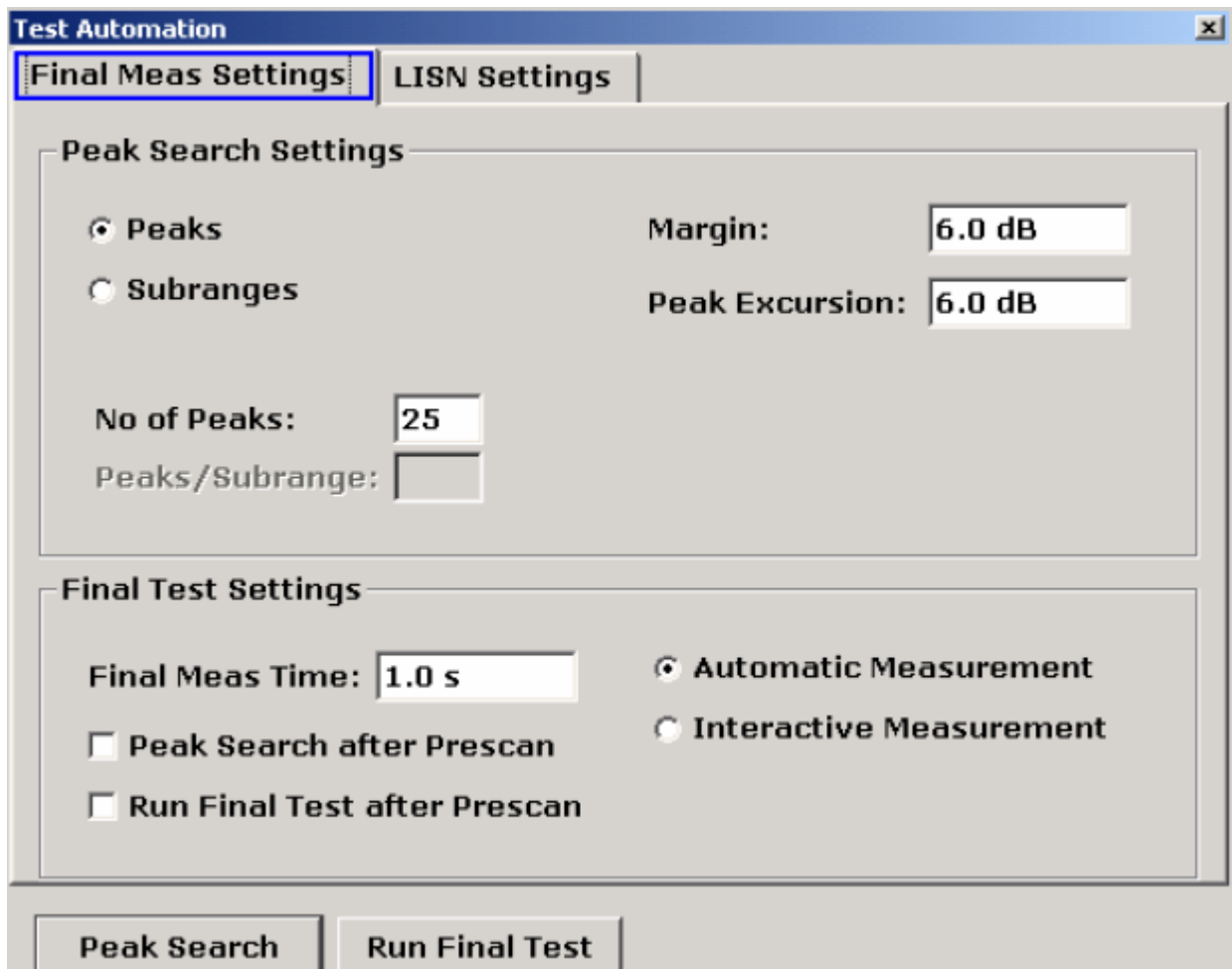

R&S ESL 提供了两种用于确定某次扫描的峰值的方法。

"峰值搜索"用于确定相对于限值线的特定峰值数。请在"**Peaks**(峰值)"字段中设置要测定的峰值数。

"子范围搜索"用于分析每个子范围的峰值。在对话框中显示了两个新的字段,而不是"**No of Peaks**(峰 值数)"字段。要分析的子范围数目可在"**No of Subranges Subranges**(子范围数)"字段中设置。"**Peaks / Subrange** (峰值**/**子范围)"字段决定了每个子范围的峰值数。

可在"**Margin**(裕度)"字段中指定用于生成峰值列表的接受阈值。R&S ESL 将当前使用的限值线移动 这个值的大小。

数值范围是 -200 dB 至 200 dB。

有关"**Peak Excursion Excursion**(峰值偏移)"字段的详细信息,请参见标识菜单的"**Peak Excursion Excursion**(峰值偏 移)"软键。

有关峰值搜索的详细信息,请参阅"使用子范围最大值进行数据简化"。

- **→** 远程命令: CALC:PEAK:SUBR 5
- **→** 远程命令: CALC:PEAK:SUBR:PCO 5

## **Final Test Settings Settings**(最终测试设置)

最终测试设置用于控制 R&S ESL 在最终测量方面的行为。

可在"Final Meas Time(最终测量时间)"字段中设置最终测量的驻留时间。数值范围是 50 us 至 100 s。

"**Peak Search after Prescan Prescan** (预扫描后进行峰值搜索)"复选框用于在扫描之后启动一次峰值搜索。

"**Run Final Test after Prescan** (预扫描后运行最终测试)"复选框用于在扫描之后启动一次最终测量。 包括进行峰值搜索。

请选择最终测量是自动进行还是以交互方式进行。

选中"**Automatic Automatic Automatic**(自动)"单选按钮即选择了自动进行最终测量。R&S ESL 将根据初步峰值列表来自动 运行最终测量。用户无法介入。

若要在最终测量过程中调整设置,请激活"**Interactive Interactive Interactive**(交互)"单选按钮。测量过程如下:

- R&S ESL 调整到峰值列表中的第一个频率。接收机设置与初步扫描时相同。
- R&S ESL 在扫描图的频率上标识设置。
- R&S ESL 将最终测量中断。
- 为了详细分析信号,请根据需要修改接收机设置。
- 恢复最终测量之后,当前频率将取代峰值列表中的初始频率(漂移的干扰源)。
- R&S ESL 使用列表中的下一个频率继续测量。

注: 在交互模式下,总能够切换到自动最终测量。*R&S ESL* 随后将按照自动测量步骤继续进行最终测量。

峰值搜索可通过按"**Peak Search**(峰值搜索)"按钮来启动,最终测量可通过按"**Run Final Meas**(运 行最终测量)"按钮来启动。

**→** 远程命令: FME:AUTO ON | OFF

**→** 远程命令: FME:TIME 100 us

## **LISN Settings** (LISN 设置)

激活或停用在测量中使用 V 型网络。另外,还可在此选项卡上设置网络参数。有关网络的详细信息,请参 阅第 4.50 页上的"自动控制线路阻抗稳定网络"。

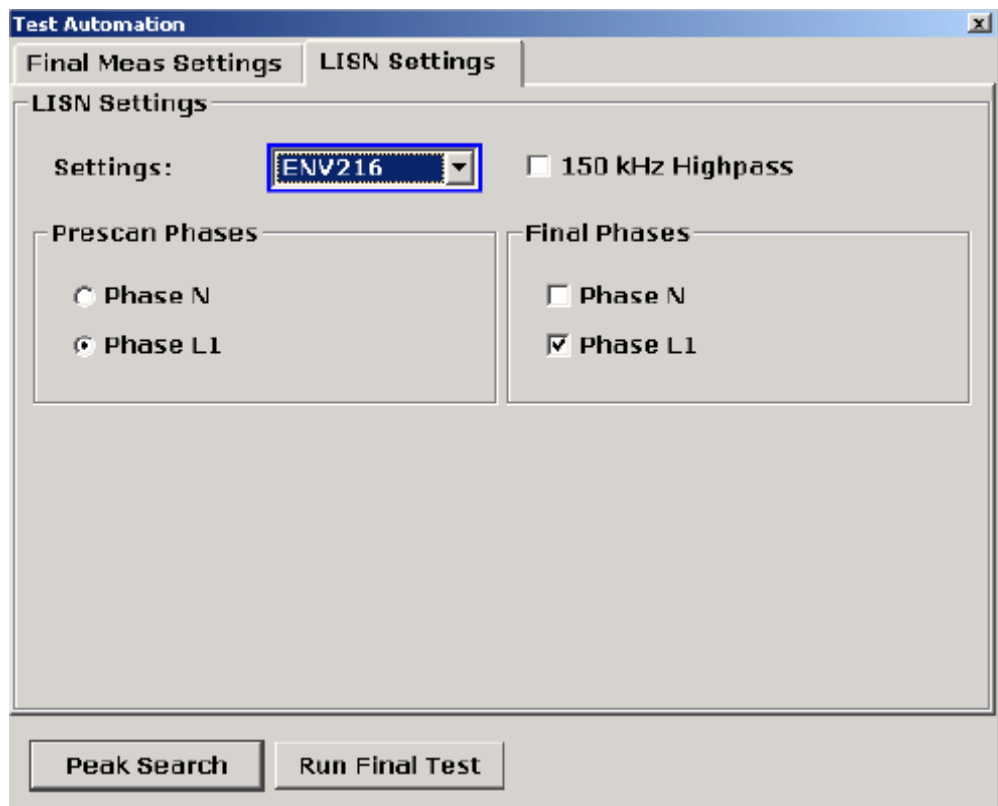

从下拉菜单中选择以下网络之一:

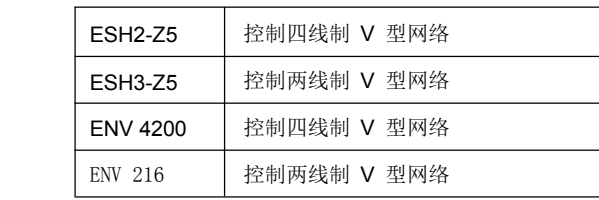

**→** 远程命令: INP:LISN ESH3Z5| ESH2Z5| ENV4200 | ENV216 | OFF

另外,还可在"Prescan Phases(预扫描)"和"Final Phases(最终相)"下面选择相和保护接地设置。 各相的可用性取决于所选的网络。

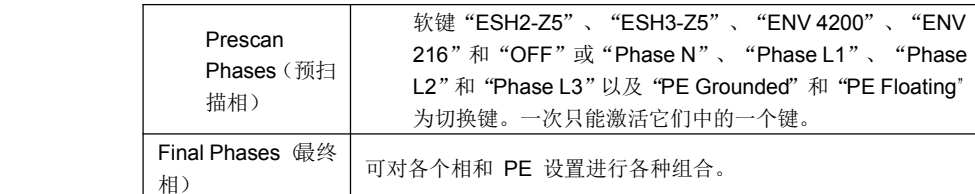

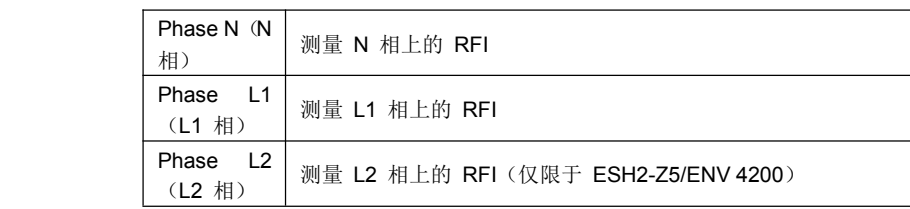

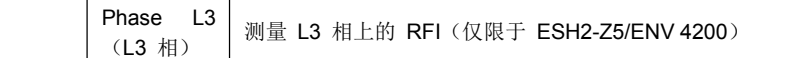

**→** 远程命令: INP:LISN:PHAS L1 | L2 | L3 | N

对于 ENV216 网络, 可使用一个 150 kHz 高通滤波器。可通过激活相应复选框来激活该滤波器。

**→** 远程命令: INP:LISN:FILT:HPAS ON

#### **Peak Search**(峰值搜索)

按"Peak Search(峰值搜索)"软键可启动扫描的峰值搜索。另外, R&S ESL 还将生成当前扫描的峰值 列表。重复此过程以尝试不同的裕度设置和子范围数。

有关峰值列表的详细信息,请参阅"编辑峰值列表"。

**→** 远程命令: CALC:PEAK

#### **Edit Peak List**(编辑峰值列表)

按"Edit Peak List(编辑峰值列表)"软键可打开"Edit Peak List(编辑峰值列表)"对话框。

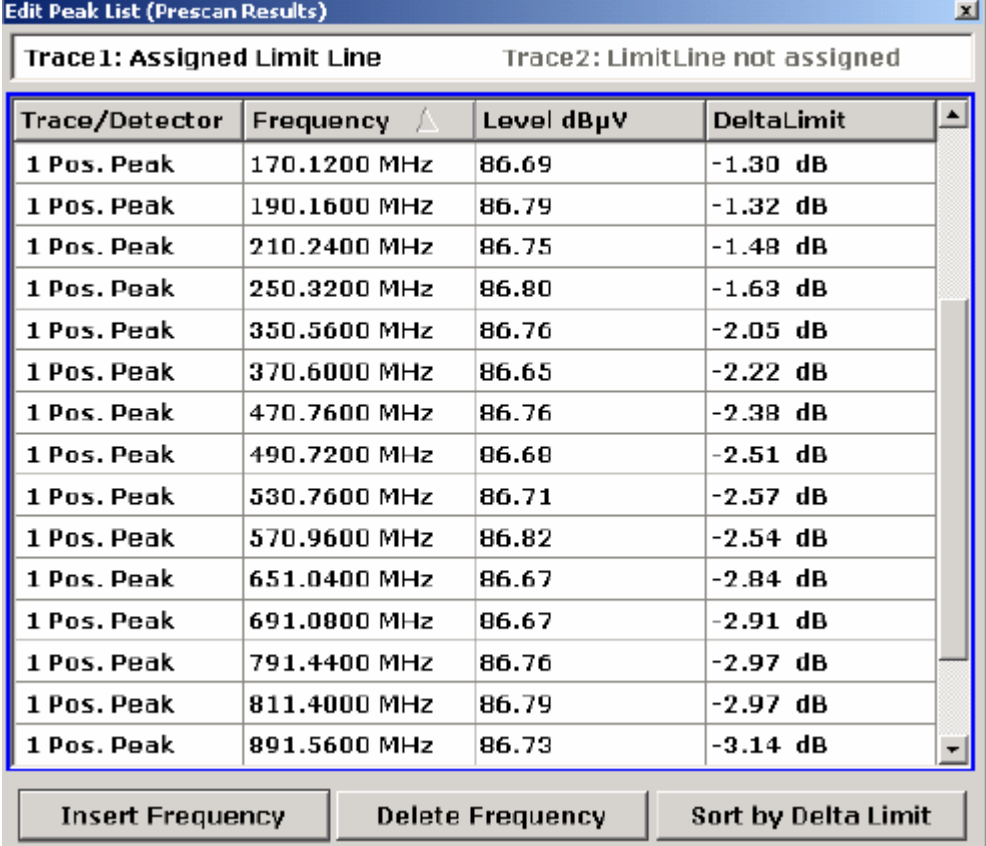

该对话框包含以下各项:

#### – 状态行

状态行显示了所分配的限值线的名称。可为每条轨迹分配一条限值线。如果正在使用两条以上轨迹,则字 段大小将相应调整。如果没有为轨迹分配限值线,则在轨迹编号的旁边显示文本 "LimitLine not assigned (未分配限值线)"。

#### — **Trace / Detector**(轨迹/检测器)

显示轨迹编号和相应检测器。

### — **Frequency**(频率)

显示被测峰值的频率。若要向峰值列表中添加新的频率,请使用"Insert Frequency (插入频率)"按钮。 若要从列表删除频率,请使用"**Delete Frequency Frequency**(删除频率)"按钮。频率是按升序显示的。

#### – **Level**(电平)

显示被测峰值的功率电平。单位取决于当前设置(请参见"**Unit**"单位软键)。

#### – **DeltaLimit DeltaLimit**(限值差)

显示被测值与限值线的值之间的差值。通过测试的值带有一个负号。未通过测试的值带有一个正号。

R&S ESL 将在此计算中考虑进裕度(请参见"Test Automation"对话框中的"Margin"字段)。若要按 限值差 (DeltaLimit) 而不是按频率进行排序,请使用"**Sort by Delta Limit**(按限值差排序)"按钮。

#### **Run Final Meas**(运行最终测量)

按"Run Final Meas(运行最终测量)"软键可启动最终测量序列。有关最终测量序列的详细信息,请参 阅"数据简化和峰值列表"。

#### **→** 远程命令: INIT:FME

另外,还将打开最终测量子菜单。该子菜单包含以下软键:

Hold Final Meas (保持最终测量) Stop Final Meas (停止最终测量)

#### **Hold Final Meas**(保持最终测量)

若要在最终测量过程中修改接收机设置,请使用"Hold Final Meas (保持最终测量)"软键。

测量将会暂时中断,可以对设置进行调整。

若要恢复最终测量,请按"Measure(测量)"软键。

"Hold Final Meas(保持最终测量)"子菜单包含以下软键:

� 远程命令:HOLD(保持)

"Hold Final Meas(保持最终测量)"子菜单包含以下软键:

## Measure(测量) Skip Frequency (跳过频率)

Get Maxhold (获取保持的最大值)

#### **Measure** (测量)

若要在交互模式下恢复最终测量,请按"Measure(测量)"软键(请参见"**Test Automation** "对话框)。 R&S ESL 使用峰值列表中的下一个频率恢复测量。

� 远程命令:-

#### **Skip Frequency** (跳过频率)

使用"**Skip Frequency FrequencyFrequency**(跳过频率)"软键,可在最终测量过程中跳过峰值列表中的某个频率。

→ 远程命令: -

#### **Get Maxhold Maxhold**(获取保持的最大值)

接受"保持扫描"状态下测量到的最高电平以作为最终测量的结果并继续进行扫描(有关电平值在条形图 中显示为一个小条)。

→ 远程命令: -

#### **Stop Final Meas**(停止最终测量)

按"Stop Final Meas(停止最终测量)"软键可停止最终测量。前一测量中的所有数据都会丢失。重新启 动时,最终测量在峰值列表的第一个频率处再次开始。

R&S ESL 将在测量终止后自动显示峰值列表。若要了解如何编辑峰值列表,请参见 "**Edit Peak List**(编 辑峰值列表)"。

� 远程命令:ABOR

#### **Peak List Export**(导出峰值列表)

按"Peak List Export(导出峰值列表)"软键将以 ASCII 格式导出峰值列表。有关文件导出的详细信息, 请参阅"ASCII 文件导出格式"。

- **→** 远程命令: FORM ASC:
- **→** 远程命令: MMEM:STOR:FIN 1, 'FINAL.DAT'

#### **Decim Sep**(十进制分隔符)

有关详细信息,请参见轨迹菜单中的"**Decim Sep**(十进制分隔符)"软键。

#### **Continous Continous Bargraph Bargraph** (连续条形图)

按"**Continuous Bargraph** (连续条形图)"软键可激活对指定接收机频率的功率电平进行连续测量。

**→** 远程命令: INIT:CONT ON

## **Single Bargraph** (单个条形图)

按"Single Bargraph(单个条形图)"软键可激活对指定接收机频率的功率电平进行单次测量。

**→** 远程命令: INIT:CONT OFF

## **Bargraph Maxhold** (条形图最大值保持)

按"Bargraph Maxhold(条形图最大值保持)"软键可激活最大值保持功能。条形图显示中的一个标识(显 示为一个小条)指示出测量的最大功率电平。

条形图表将相应扩展(请参见"显示测量结果")。

**→** 远程命令: DISP:BARG:PHOL ON

#### **Bargraph Bargraph Reset**(条形图复位)

按"Bargraph Reset(条形图复位)"软键可将条形图最大值保持标识和结果复位。只有在激活了条形图 最大值保持功能的情况下,才提供此软键。

**→** 远程命令: DISP:BARG:PHOL:RES

# 运行扫描 **- RUN** 键

"**RUN**(运行)"键用于启动扫描。

扫描开始时, R&S ESL 按照扫描表中的规定设置扫描图, 并在所选模式下("单次"或"连续")启动扫描。 选择"Single(单次)"之后, R&S ESL 执行一次扫描, 并在终止频率处停止。选择"Continuous(连续)" 之后,将连续执行扫描,直到人为将其停止。

可使用"**Hold Scan**(保持扫描)"将测量中断,或使用"**Stop Scan**(停止扫描)"将测量停止。将显示这 两个软键而不是扫描开始前显示的菜单。

远程命令::INIT2

## 开始扫描

**>** 按"RUN(运行)"键。

扫描自动开始。

#### 菜单和软键说明

#### – 运行菜单的软键

若要显示某个软键的帮助,按"**HELP**(帮助)"键,然后按要显示其帮助的软键。若要关闭帮助窗口,请按"**ESC**" 键。有关详细信息,请参阅"如何使用帮助系统"一节。

## 运行菜单的软键

下表显示了运行菜单中提供的所有软键。根据仪器的具体配置,可能不会提供所有软键。如果某个软键只有在 使用某个专用选件、型号或(测量)模式时才可用,则将在相应软键说明中提供这种信息。

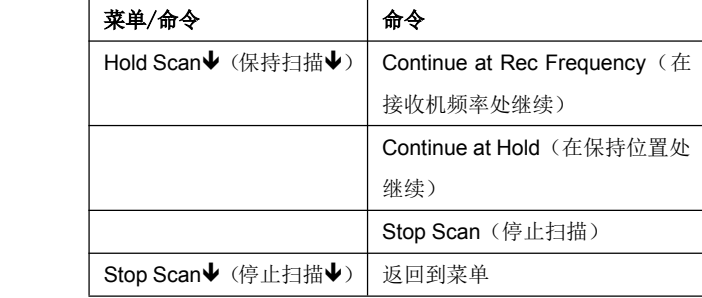

#### **Hold Scan**(保持扫描)

按"**Hold Scan**(保持扫描)"软键可中断初步测量的自动运行。

扫描在将其中断的频率处停止,直到使用"**Continue Continue Continue at Rec Frequency Frequency** (在接收机频率处继续)"或 "**Continue Continue at Hold**(在保持位置处继续)"软键继续进行扫描。

扫描中断后,可以修改接收机设置,例如,修改设置以对记录的轨迹进行分析。

Continue at Rec Frequency (在接收机频率处继续) Continue at Hold (在保持位置处继续)

� 远程命令:HOLD

## **Continue Continue at RecFrequency Frequency** (在接收机频率处继续)

当接收机频率低于将扫描中断时的频率时,可使用"**Cont At Rec Freq**(在接收机频率处继续)"软键, 在当前接收机频率处继续进行扫描。否则,扫描将在将其中断的频率处继续。

继续扫描时,总是使用扫描表中的设置。

**→** 远程命令: INIT2

#### **Continue at Hold**(在保持位置处继续)

通过使用"**Cont At Hold**(在保持位置处继续)"软键,扫描会在将其中断的位置处继续。继续扫描时, 总是使用扫描表中的设置。

 $\rightarrow$  远程命令: INIT2

#### **Stop Scan**(停止扫描)

按"**Stop Scan**(停止扫描)"软键可将扫描停止。重新启动时,扫描从头开始。所执行测量的结果将丢 失。

 $\rightarrow$  远程命令: ABOR

## 使用限值线和显示线 **- LINES** 键

"**LINES**(线条)"键用于配置限值线和显示线。

#### 打开线条菜单

� 按"**LINES**(线条)"键。

将显示线条菜单和"**Select Limit Line**(选择限值线)"对话框。有关"**Select Limit Line**(选择限值线)" 对话框的详细信息,请参阅第 4.181 上的"选择限值线"。

## 菜单和软键说明

–"线条菜单的软键",第 4.185 页

若要显示某个软键的帮助,按"**HELP**(帮助)"键,然后按要显示其帮助的软键。若要关闭帮助窗口,请 按"**ESC**"键。有关详细信息,请参阅"如何使用帮助系统"一节。

## 其他信息

- –"显示线",第 4.184 页
- –"限值线",第 4.184 页

## 任务

- 使用显示线
- 选择限值线
- 创建新的限值线
- 编辑现有限值线
- 基于现有限值线来创建新的限值线
- 激活/停用限值线

## 使用显示线

初始状况: 已开启显示线(软键带有突出显示的背景)或关闭显示线(软键不带突出显示的背景),例如,开 启或关闭显示线 1。

- 1. 按"Display Lines(显示线)"软键。
- 2. 第一次按"Display Line 1 (显示线 1) "软键。

将打开一个用于输入显示线位置的编辑对话框(可通过旋钮、步进键来输入,或直接输入数值)。如果显 示线已关闭,则将其开启。如果它已开启,则使其保持开启状态。

- 3. 如果按下了其他软键,则"**Display Display Display Display Line <sup>1</sup>**(显示线 **<sup>1</sup>**)"软键的编辑对话框将关闭,但显示线仍保持开启 (软键带有突出显示的背景)。
- 4. 第二次按"**Display DisplayLine 1**(显示线 **1**)"软键。

用于显示线的编辑对话框再次打开。

5. 再次按"Display Line 1 (显示线)"软键。

显示线关闭(软键不带突出显示的背景)。
# 选择限值线

1. 若要显示"**Select Limit Line**(选择限值线)"对话框,请按"**LINES**(线条)"键或转到主限值线菜单。

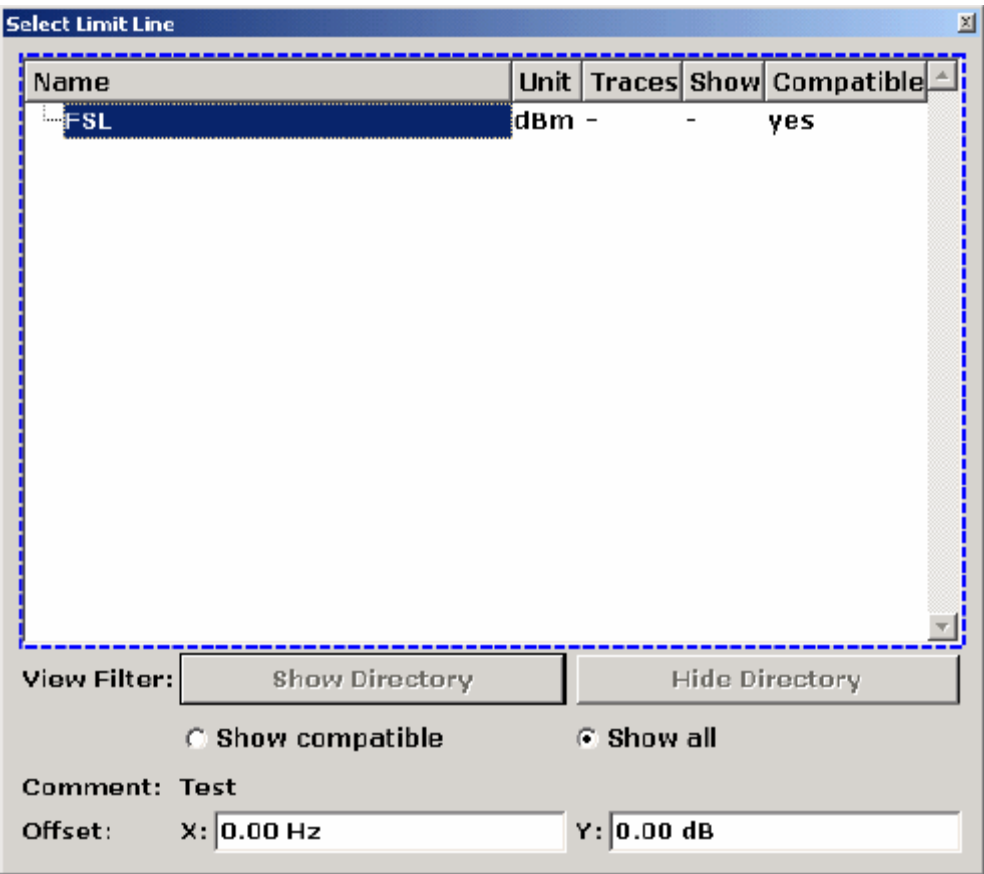

将显示保存在默认目录中的所有限值线和所有子目录。针对每条限值线,均提供了以下信息:

**Unit**(单位) y 轴的单位

**Traces**(轨迹) 已选择进行检查的轨迹

**Show**(显示) 显示在测量图中的限值线(或隐藏)

**Compatible Compatible** (兼容) 限值线与当前测量设置的兼容性

- 2. 若要仅显示兼容的限值线,请激活"Show compatible (显示兼容)"选项。有关兼容性的详细信息,请 参阅第 4.184 页上的"限值线"。
- 3. 若要导航到某个子目录,请使用"**Show Directory** (显示目录)"和"**Hide Directory** (隐藏目录)"按 钮。

# 创建新的限值线

1. 按"**New**(新建)"软键以定义新的限值线。

将显示"Edit Limit Line (编辑限值线)"对话框。有关限值线的详细信息,请参阅第 4.184 页上的"限 值线"。

2. 若要将限值线保存在主目录中,请按"**Edit Name**(输入名称)"软键并输入一个名称。若要将限值线保 存在一个现有子目录中,请输入相对路径。新的子目录只能使用"**FILE**(文件)"键来创建(有关详细信 息, 请参阅"仪器功能 - 基本设置"一节的"保存和调用设置文件 - FILE 键")。

- 3. 若要更改跨度设置,将光标置于"**X-Axis**(**X** 轴)"字段中,然后通过旋钮来更改单位:跨度 <sup>&</sup>gt; 0 Hz 时 为 **Hz**;零跨度时为 **<sup>s</sup>**。
- 4. 若要在 <sup>x</sup> 轴的绝对和相对刻度模式之间切换,请将光标置于"**X-Axis**(**X** 轴)"字段旁的"**abs**(绝对)" 或"**rel**(相对)"选项上,然后按"**CHECKMARK CHECKMARKCHECKMARK**(选中标记)"键。如果需要在零跨度中定义脉冲的掩 码, 或者如果跨度 > 0 Hz 时需要已调制信号的掩码, 则相对刻度总是适宜的。

absolute (绝对): 将频率解释为绝对物理单位。

relative(相对): 在数据点表中,频率将参考当前设置的中心频率。

- 5. 若要更改 y 轴的刻度, 请将光标置于"Y-Axis (Y 轴) "字段中, 然后使用旋钮来更改单位。
- 6. 若要在 y 轴的绝对和相对单位之间切换,请将光标置于"**Y-Axis**(**<sup>Y</sup>** 轴)"字段旁的"**abs**(绝对)"或 "**rel**(相对)"选项上,然后按"**CHECKMARK CHECKMARKCHECKMARK CHECKMARK**(选中标记)"键。

absolute(绝对): 限值将参考绝对电平或电压。

relative(相对): 限值将参考到参考电平 (Ref Level)。带有单位 dB 的限值始终是相对值。

- 7. 若要将限值线定义为上限值线或下限值线,请将光标置于"**Upper**(上)"或"**Lower**(下)"选项上,然 后按"**CHECKMARK CHECKMARK**(选中标记)"键。
- 8. 若要在 <sup>x</sup> 轴的线性和对数刻度之间切换,请将光标置于"**lin**(线性)"或"**log**(对数)"选项上,然后 按"**CHECKMARK** (选中标记)"键。
- 9. 如果 y 轴的刻度是相对刻度,则可以定义一个绝对阈值,将它作为相对限值的下限(请见下图)。将光标 置于"**Threshold ThresholdThreshold**(阈值)"字段中并输入一个值。

此功能对于移动无线电应用尤其有用,前提是限值是根据载波功率来定义的,并且它们要大于某个绝对限 值。

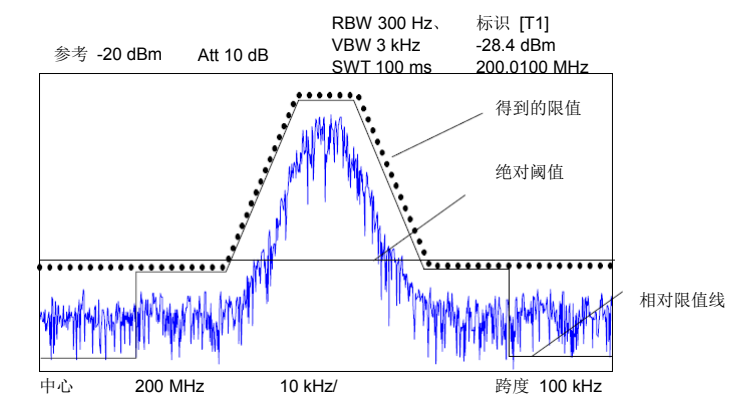

10. 若要定义信号电平与限值线间的距离,请按"**Edit Margin**(编辑裕度)"软键并输入一个值。

如果将限值线定义为上限,则裕度的意思是电平位于限值线以下。如果将限值线定义为下限,则裕度的意 思是电平位于限值线以上。

- 11. 若要输入一个备注,请按"**Edit Comment Comment Comment**(编辑备注)"并输入一个备注,例如,对应用的描述。
- 12. 输入新的数据点:
- 按"**Insert Value Above**(在上面插入值)"软键。
- 在连续显示的编辑对话框中输入新的 <sup>x</sup> 和 y 值。
- 13. 更改数据点:
- 将光标置于要更改的 <sup>x</sup> 和 y 值上,然后按"**Value**(值)"软键。
- 在显示的编辑对话框中输入新的 <sup>x</sup> 或 y 值。
	- 14. 若要删除数据点,请选中相应条目,然后按"**Delete Value**(删除值)"软键。
	- 15. 若要在水平方向上移动整个限值线,请选择"**Shift <sup>x</sup>**(移动 **<sup>x</sup>**)"按钮并输入一个 <sup>x</sup> 移动值。
	- 16. 若要在垂直方向上移动整个限值线,请选择"**Shift y**(移动 **y**)"按钮并输入一个 y 移动值。
	- 17. 按"**Save Limit Line**(保存限值线)"软键。

如果使用一个现有名称,则显示一个消息框。在将限值线覆盖之前,必须进行确认。

# 编辑现有限值线

- 1. 在"**Select Limit Line**(选择限值线)"对话框中,请选择要更改的限值线。有关详细信息,请另见第 4.181 页上的"选择限值线"。
- 2. 按"**Edit**(编辑)"软键。
- 3. 按照第 4.181 页上"选择限值线"中的说明来编辑数据。
- 4. 保存限值线("**Save Limit Line**"软键)。

### 基于现有限值线来创建新的限值线

- 1. 在"**Select Limit Line**(选择限值线)"对话框中,请选择要用于创建新的限值线的限值线。有关详细信 息,请另见第 4.181 页上的"选择限值线"。
- 2. 按"**Copy to**(复制到)"软键,将限值线的数据传输到"**Edit Limit Line**(编辑限值线)"对话框。
- 3. 按"**Edit Name**(编辑名称)"软键并输入新名称。
- 4. 若要在水平方向上移动整个限值线,请选择"Shift x (移动 x) "按钮并输入一个 x 移动值。这样, 就可 通过将一条现有限值线水平移动来轻松地生成新的限值线。
- 5. 若要在垂直方向上移动整个限值线,请选择"Shifty(移动 y)"按钮并输入一个 y 移动值。这样, 就可 通过将一条现有限值线在 Y 轴方向上移动来轻松地生成新的限值线。
- 6. 如果需要,按照第 4.181 页上"选择限值线"中的说明来编辑数据。
- 7. 保存限值线("**Save Limit Line**"软键)。

# 激活**/**停用限值线

先决条件:

- � 限值线的 <sup>x</sup> 和 y 单位与当前测量设置必须兼容。有关详细信息,请参阅第 4.184 页上的"限值线"。
- � 限值线必须包含 2 个或更多数据点。
	- 1. 在"**Select Limit Line**(选择限值线)"对话框中,请选择要激活/停用的限值线。有关详细信息,请另见 第 4.181 页上的"选择限值线"。
	- 2. 若要激活或停用某条轨迹的限值线,请按"**Select Traces to check**(选择要检查的轨迹)"软键,并选择 或取消选择此限值线所适用的轨迹。
	- 3. 若要停用所有轨迹的限值线,请按"**Deselect DeselectAll**(全部取消选择)"软键。

# 显示线

就像标识那样,显示线可帮助对轨迹进行分析。显示线的功能相当于标尺的功能,它可在轨迹上移动以标记绝 对数值。它们专门用于标记相关频率或时间点(跨度 <sup>=</sup> 0)以及恒定电平值。

无法自动检查各个点是否低于或高于标记的电平。

用于设置和开启/关闭显示线的软键使用起来就像是三功能开关。有关详细信息,请参阅第 4.180 页上的"使 用显示线"。

提供了两种不同类型的显示线:

- 用于标识电平的两条水平电平线 显示线 1 和 2 这些电平线是横跨扫描图整个宽度的连续水平直线,可在 y 方向上移动。
	- �用于标识频率的两条垂直频率线 – 频率线 1 和 2

频率线或时间线是横跨扫描图整个高度的连续垂直直线,可在 <sup>x</sup> 方向上移动。

每条线都可通过以下缩写之一来识别:

- D1: 显示线 1
- D2: 显示线 2
- F1: 频率线 1
- F2: 频率线 2

# 限值线

限值线用于定义显示屏幕上不能超过的幅度曲线或光谱分布边界。例如,它们用于指示被测设备 (DUT) 所允 许的干扰辐射或杂散波形的上限。对于 TDMA 系统(如 GSM)中的信息传输,一个时隙内脉冲的幅度必须符 合一条落在指定误差范围内的曲线。下限和上限可分别由一条限值线来指定。

随后,可以目视或自动方式来控制幅度曲线以检查是否违反上限或下限(GO/NOGO 测试)。

本仪器支持具有最多 50 个数据点的限值线。可同时激活存储在仪器中的 8 条限值线。存储在仪器中的限值线 数目仅受所用闪盘存储能力的限制。有关详细信息,请另见第 4.181 页上的"选择限值线"。

如果满足以下条件,则限值线与当前测量设置兼容:

- $\bullet$ 限值线的 <sup>x</sup> 单位必须与当前设置相同。
- $\bullet$ 限值线的 γ 单位必须与当前设置相同, 但基于 dB 的单位除外; 所有基于 dB 的单位都相互兼容。

输入时,R&S ESL 会立即检查所有限值线是否符合以下准则:

- $\bullet$  必须以升序输入每个数据点的频率/时间,但对于任何单个频率/时间,可以输入两个数据点(限值线的垂直 段)。
- $\bullet$ 按频率/时间上升的顺序分配数据点。不允许有间隙。如果需要留有间隙,则必须定义两条单独的限值线, 并都启用。
- $\bullet$  输入的频率/时间不一定在 R&S ESL 中选择。一条限值线可能也会超过指定的频率或时间范围。数据点的 最小频率为 -200 GHz, 最大频率为 200 GHz。为了表示时间范围, 也可以输入负的时间。允许范围是  $-1000 \text{ s} \quad \text{\textsterling} 1000 \text{ s}$

# 线条菜单的软键

下表显示了线条菜单中提供的所有软键。根据仪器的具体配置,可能不会提供所有软键。如果某个软键只有在 使用某个专用选件、型号或(测量)模式时才可用,则将在相应软键说明中提供这种信息。

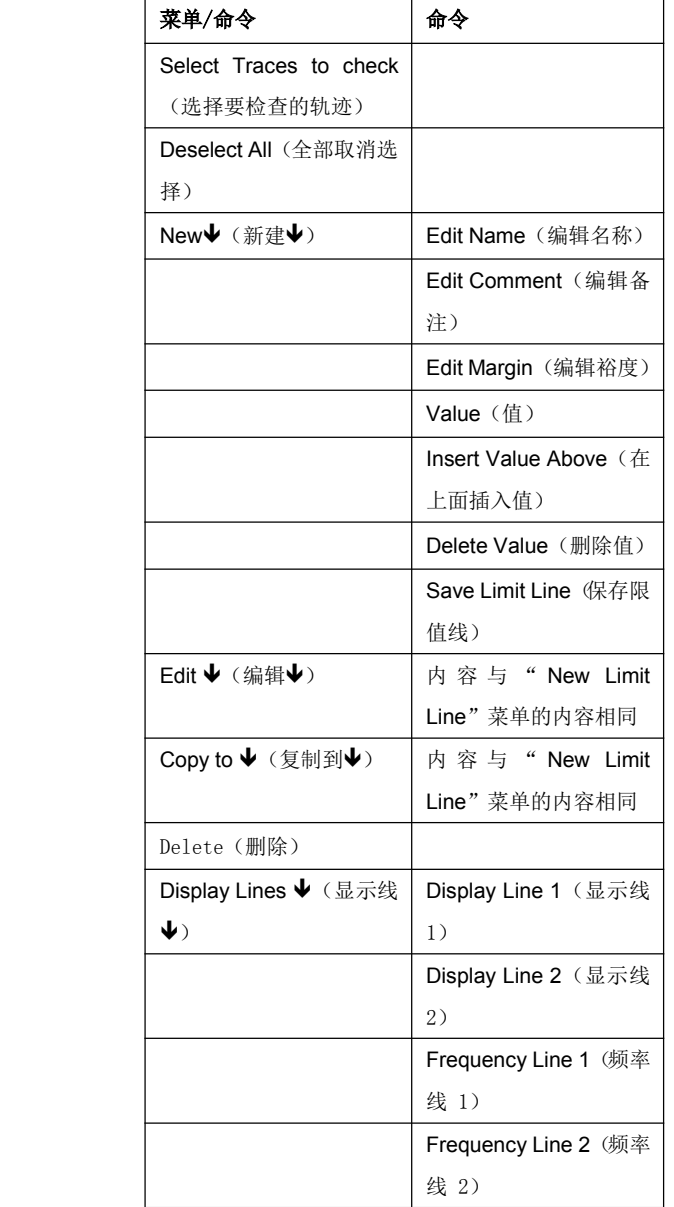

## **Select Traces to check**(选择要检查的轨迹)

打开"**Select Traces to Check**(选择要检查的轨迹)"对话框以激活某条轨迹的所选限值线。可同时针 对几条轨迹激活一条限值线。有关详细信息,请另见第 4.183 页上的"激活/停用限值线"。

- **→** 远程命令: CALC:LIM2:TRAC 3
- **→** 远程命令: CALC:LIM:STAT ON

## **Deselect All** (全部取消选择)

停用所有指定轨迹的所选限值线。有关详细信息,请另见第 4.183 页上的"激活/停用限值线"。

**→** 远程命令: CALC:LIM:STAT OFF

### **New**(新建)

打开"**Edit Limit Line**(编辑限值线)"对话框和一个用于定义新限值线的子菜单。有关详细信息,请另 见第 4.184 页上的"限值线"和第 4.181 页上的"选择限值线"。

#### **Edit Name**(编辑名称)

将光标置于"**Name**(名称)"字段中以输入或更改限值线名称。每个名称的最大长度为 8 个字符。所有 名称必须符合 Windows XP 文件名惯例。限值线数据将存储在这个名称下面。仪器将以 LIM 扩展名来存 储所有限值线。

**→** 远程命令: CALC:LIM3:NAME "GSM1

#### **Edit Comment** (编辑备注)

将光标置于"**Comment Comment**(备注)"字段中以输入或更改限值线的备注。文字长短不得超过 40 个字符。

**→** 远程命令: CALC:LIM5:COMM 'Upper limit for spectrum'

#### **Edit Margin**(编辑裕度)

将光标置于"Margin (裕度)"字段中以输入或更改限值线的裕度。默认设置为 O dB(即没有裕度)。

# **Value**(值)

打开一个用于更改现有 x 或 y 值(取决于所选的列)的编辑对话框。 此软键只有在选择了现有值的情况下才可用。

将按升序来输入所需的数据点(允许有两个重复的频率/时间值)。

- � 远程命令:CALC:LIM3:CONT:DATA 1MHz,3MHz,30MHz
- **→** 远程命令: CALC:LIM3:UPP:DATA -10,0,0
- **→** 远程命令: CALC:LIM3:LOW:DATA -30,-40,-40

#### **Insert Value Above**(在上面插入值)

在所选数据点的上面创建一个空行,以便输入新的数据点。此软键相当于对话框中的"**Insert**(插入)"按 钮。

如果将光标置于列表最后一行的下面,则也可以在列表的末尾添加一个数据点。

将按升序来输入数据点(允许有两个重复的频率/时间值)。如果输入的值不符合升序规则,则显示一条错 误消息,并将值丢弃。

### **Delete Value** (删除值)

删除所选数据点(<sup>x</sup> 和 y 值)。所有随后的数据点相应向上移动。此软键相当于对话框中的"**Delete**(删 除)"按钮。

此软键只有在选择了现有值的情况下才可用。

#### **Save Limit Line**(保存限值线)

以"Name (名称)"字段中定义的名称来保存当前编辑的限值线。

Edit(编辑)

打开一个用于编辑限值线的子菜单。有关详细信息,请另见第 4.184 页上的"限值线"和第 4.183 页上 的"编辑现有限值线"。

� 远程命令:有关详细信息,请参阅"远程控制 – 命令"一章中的"定义限值线"一节。

### **Copy to**(复制到)

复制所选限值线的数据,并将其显示在"**Edit Limit Line**(编辑限值线)"对话框中。如果对限值线进行 编辑并以一个新名称将其保存,就可通过转换或编辑现有限值线来轻松地生成新的限值线。

有关详细信息,请另见第 4.184 页上的"限值线"和第 4.183 页上的"基于现有限值线来创建新的限值 线"。

**→** 远程命令: CALC:LIM3:COPY 2

### Delete (删除)

删除所选限值线。

**→** 远程命令: CALC:LIM3:DEL

### **Display Display Lines**(显示线)

打开一个用于启用、禁用和设置显示线的子菜单。可使用哪些软键取决于显示模式(频率或时间范围)。 有关详细信息,请另见第 4.184 页上的"显示线"和第 4.180 页上的"使用显示线"。

### **Display Display Display Line 1**(显示线 **1**)和 **Display Display DisplayLine 2**(显示线 **2**)

启用或禁用电平线 1/2,并打开一个用于输入线的位置的编辑对话框。有关详细信息,请另见第 4.184 页 上的"显示线"和第 4.180 页上的"使用显示线"。

- **→** 远程命令: CALC:DLIN:STAT ON
- **→** 远程命令: CALC:DLIN -20dBm

# **Frequency Frequency Line <sup>1</sup>**(频率线 **<sup>1</sup>**)和 **Frequency FrequencyLine <sup>2</sup>**(频率线 **<sup>2</sup>**)(跨度 **<sup>&</sup>gt; 0**)

启用或禁用频率线 1/2, 并打开一个用于输入线的位置的编辑对话框。有关详细信息, 请另见第 4.184 页 上的"显示线"和第 4.180 页上的"使用显示线"。

- **→** 远程命令: CALC:FLIN:STAT ON
- **→** 远程命令: CALC:FLIN 120MHz